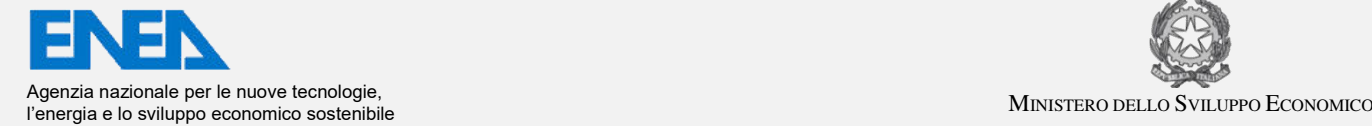

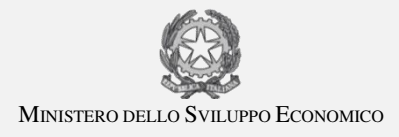

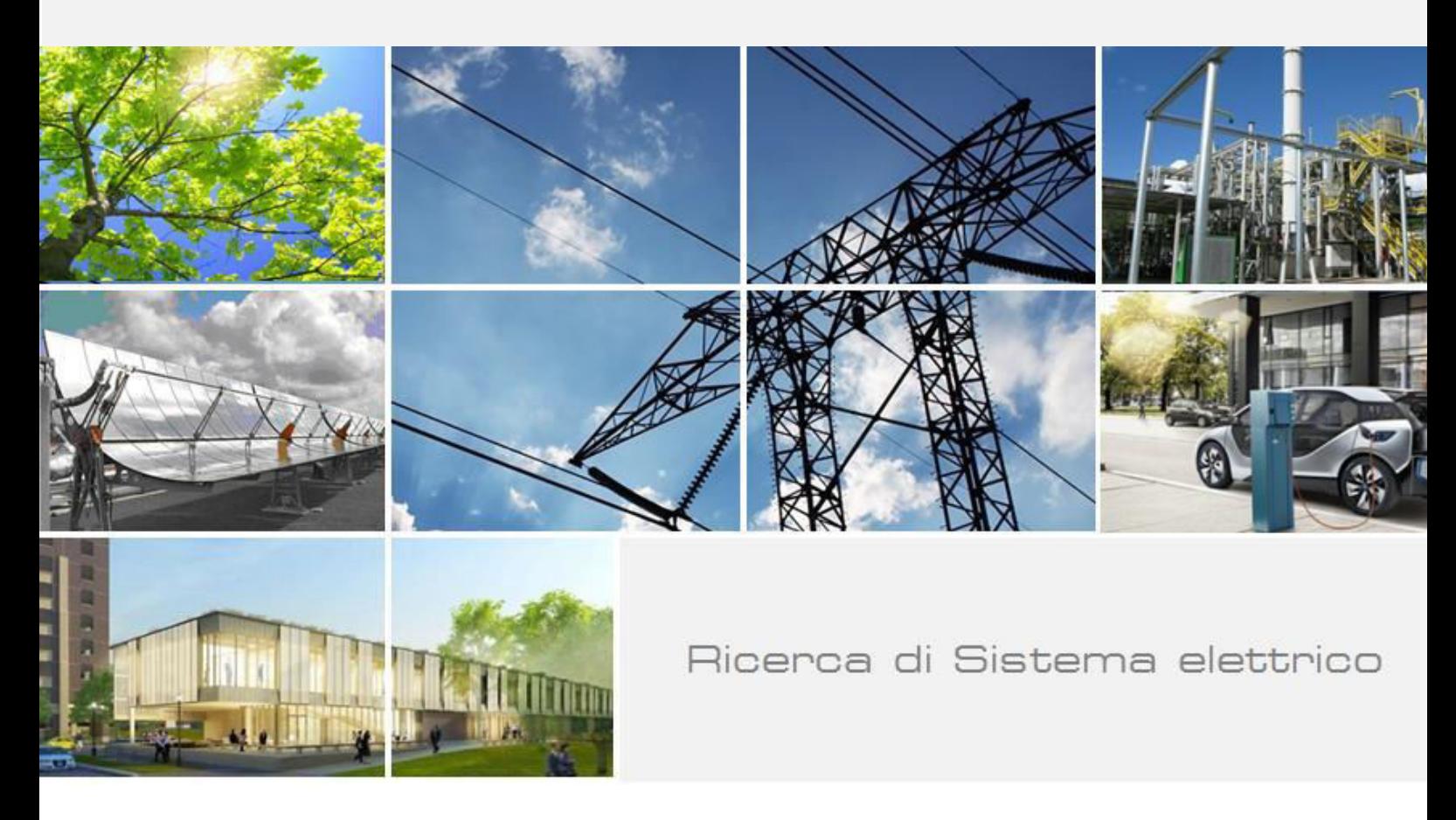

# Sviluppo del sistema di automazione dello

# strumento D.O.E.S.

 S. Scaglione, C. Stringola, D. Zola, E. Giulietti, R. Chierchia, R. Lo Presti

Report RdS/PAR2018/053

#### SVILUPPO DEL SISTEMA DI AUTOMAZIONE DELLO STRIMENTO D.O.E.S:

S. Scaglione, C. Stringola, D. Zola, E. Giulietti, R. Chierchia, R. Lo Presti (ENEA)

Dicembre 2018

Report Ricerca di Sistema Elettrico

Report Ricerca di Sistema Elettrico Accordo di Programma Ministero dello Sviluppo Economico - ENEA Piano Trimestrale di Realizzazione 2018 (Estensione PAR 2017) Area: Generazione di energia con basse emissioni di carbonio Progetto: Polo Tecnologico del SULCIS: Tecnologie e Metodologie "Low Carbon" e Edifici ad Energia Quasi Zero (nZEB) Parte A1 – Tecnologie per impiantistica energetica "low carbon" B: Sistemi avanzati di monitoraggio e diagnostica per la combustione e la rilevazione di CO2 leakage Ob. b1: Sviluppo di sistemi di monitoraggio della combustione Responsabile del Progetto: Dott.ssa Franca Rita Picchia, ENEA

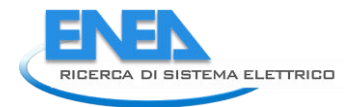

## Indice

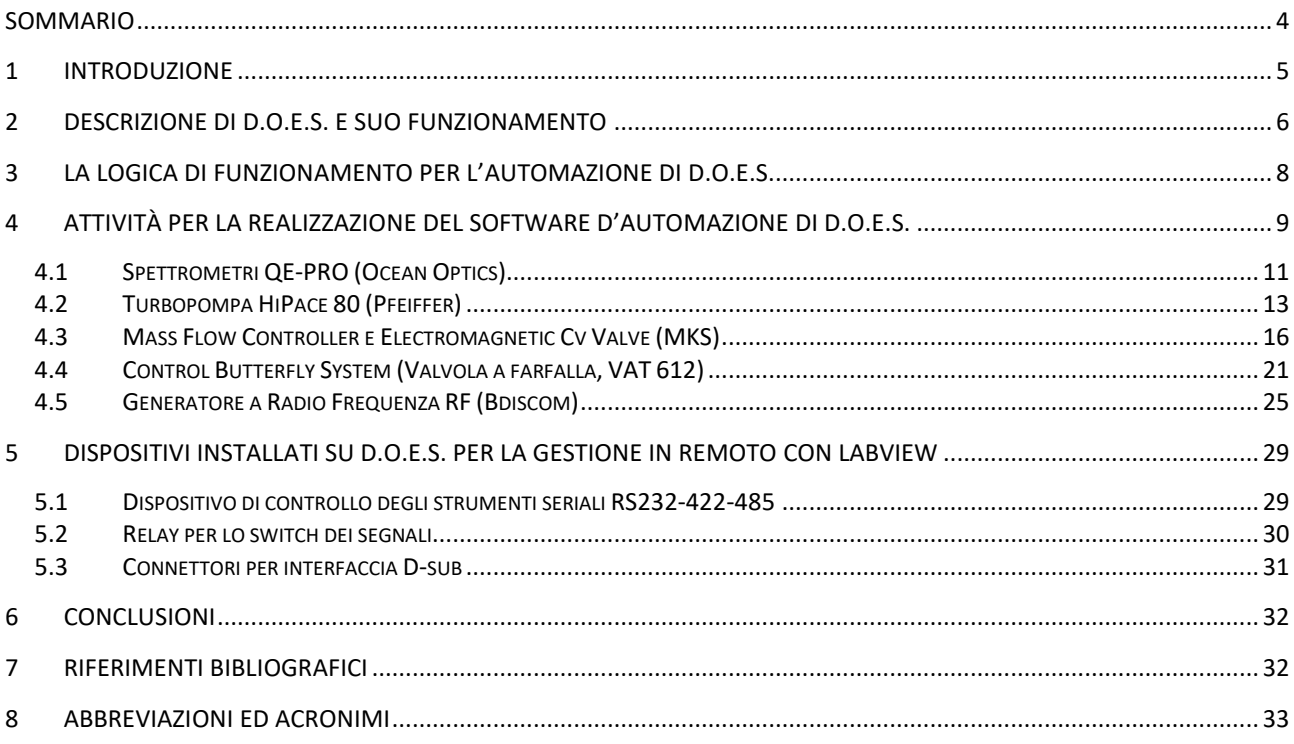

### <span id="page-3-0"></span>Sommario

L'attività svolta durante il PAR 2018 che ha occupato l'ultimo trimestre dell'anno ha riguardato lo studio del sistema di automazione del pre-prototipo D.O.E.S. in modo che possa operare in maniera stand alone e con controllo remoto per lunghi periodi senza danneggiarsi. Nel documento verrà descritto il funzionamento dello strumento nel suo complesso e verrà descritto l'interfacciamento software in ambiente LabVIEW di ogni singolo dispositivo costituente D.O.E.S. I test e la progettazione software dei singoli moduli per l'interfacciamento dei vari strumenti al PC ha raggiunto l'obiettivo previsto di realizzare il controllo remoto dei vari strumenti. Nel prossimo triennio si dovrà realizzare un software che automatizzi D.O.E.S. nel suo insieme e venga effettuato il debug del software mediante test in laboratorio e campagne di misure su impianti.

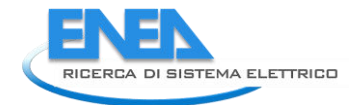

### <span id="page-4-0"></span>1 Introduzione

La tecnica della spettroscopia ottica in emissione, è particolarmente promettente per individuare gli elementi atomici e molecolari presenti in una miscela di gas mediante l'innesco di un plasma confinato in una regione spaziale e acquisendo lo spettro emesso. L'analisi quantitativa dello spettro di emissione in termini di intensità relativa dei vari picchi di emissione, in funzione della lunghezza d'onda, consente di determinare le specie presenti e la loro concentrazione relativa.

Lo strumento D.O.E.S. (Detection of Oxygen by Emission Spectroscopy), sviluppato nella forma di preprototipo, si mostra particolarmente adatto al monitoraggio e al controllo degli elementi contenuti nei gas di scarico degli impianti a combustione. Lo sviluppo di D.O.E.S. è particolarmente importante per monitorare l'efficienza della combustione stessa. In particolare, negli impianti che operano a temperature maggiori di 700°C e a pressioni superiori ai 4 bar in cui la concentrazione dell'ossigeno nella miscela dei gas rappresenta un parametro critico, lo strumento è in grado di effettuare delle misure senza essere in contatto diretto con tali proibitive condizioni di esercizio.

In questo documento vengono riportate le attività svolte durante l'ultimo trimestre del 2018 secondo quanto previsto nel PAR 2018

Alla fine del PAR 2017, D.O.E.S. è stato completato nelle sue parti fondamentali e utilizzato in test su impianti sperimentali. Per il suo corretto funzionamento, D.O.E.S. necessita ancora di interventi in situ da parte dell'operatore affinché raggiunga il regime in cui può iniziare ad acquisire le misure. Inoltre per ottenere l'analisi del contenuto d'ossigeno nei fumi è necessaria un'elaborazione a posteriori degli spettri acquisiti. Sulla base dell'esperienza acquisita nei test eseguiti sugli impianti, nelle prossime annualità si intende completare D.O.E.S. nella sua parte hardware e software in modo da avere uno strumento che:

- possa essere interfacciato a sezioni d'impianto anche poco accessibili,
- sia gestito completamente in remoto,
- a regime, operi in maniera stand alone,
- acquisisca ed elabori gli spettri di emissione in tempo reale per fornire il contenuto di ossigeno percentuale o la sua variazione relativa nel tempo, nei fumi di postcombustione,
- possa auto-calibrarsi periodicamente,
- sia in grado di andare in autoprotezione in caso di regimi dannosi per lo strumento.

Le attività sopra schematizzate riguardano in sostanza l'automazione di D.O.E.S. e tale attività è iniziata con il PAR 2018 svoltasi nell'ultimo trimestre del 2018.

La parte più complessa su cui si sta già lavorando è lo sviluppo di modelli che possano tradursi in un algoritmo per l'elaborazione automatica degli spettri il cui risultato finale si traduca in un valore percentuale, con incertezza data, sulla percentuale assoluta o relativa del contenuto di ossigeno nei fumi di ossicombustione in tempo reale. Si sta anche lavorando a identificare procedure che determinino l'autocalibrazione periodica dello strumento.

Sulla base delle campagne sperimentali effettuate durante il PAR 2016 sull'impianto sperimentale ZECOMIX e di quelle descritte nel PAR 2017 relative ai test effettuati interfacciando D.O.E.S. all'impianto VALCHIRIA sono state individuate alcune criticità di D.O.E.S. che potrebbero determinare un suo danneggiamento nel momento in cui venisse interfacciato ad un impianto di combustione. Nell'ultimo trimestre 2018, l'attività di sviluppo del pre-prototipo ha riguardato soprattutto la parte relativa di automazione relativa al controllo remoto dello strumento e ai sistemi di autoprotezione.

In particolare le attività del PAR 2018 hanno riguardato:

- $\triangleright$  L'acquisizione e il montaggio di dispositivi che permettano procedure di autoprotezione di D.O.E.S. nel caso si abbiano regimi che possano danneggiare lo strumento.
- L'acquisizione e il montaggio di un PC e di dispositivi per la comunicazione seriale con caratteristiche di robustezza che rendano possibile il funzionamento di D.O.E.S. anche in ambienti

particolarmente severi dal punto di vista delle condizioni di umidità, temperatura e presenza di particolato.

 L'esecuzione di test di interfacciamento mediante protocollo RS232, RS485 in ambiente LabVIEW dei singoli dispositivi costituenti D.O.E.S. al fine di realizzare nel prossimo triennio un software per la gestione remota dello strumento e il suo funzionamento stand alone in condizione di regime stazionario.

### <span id="page-5-0"></span>2 Descrizione di D.O.E.S. e suo funzionamento

D.O.E.S. è un apparato composto da diversi strumenti con funzioni diverse le cui connessioni di comunicazione con il computer sono di tipo diverso con protocolli diversi e in alcuni casi, sono di tipo proprietario.

Nella **[Figura 1](#page-5-1)** è mostrato uno schema dello strumento.

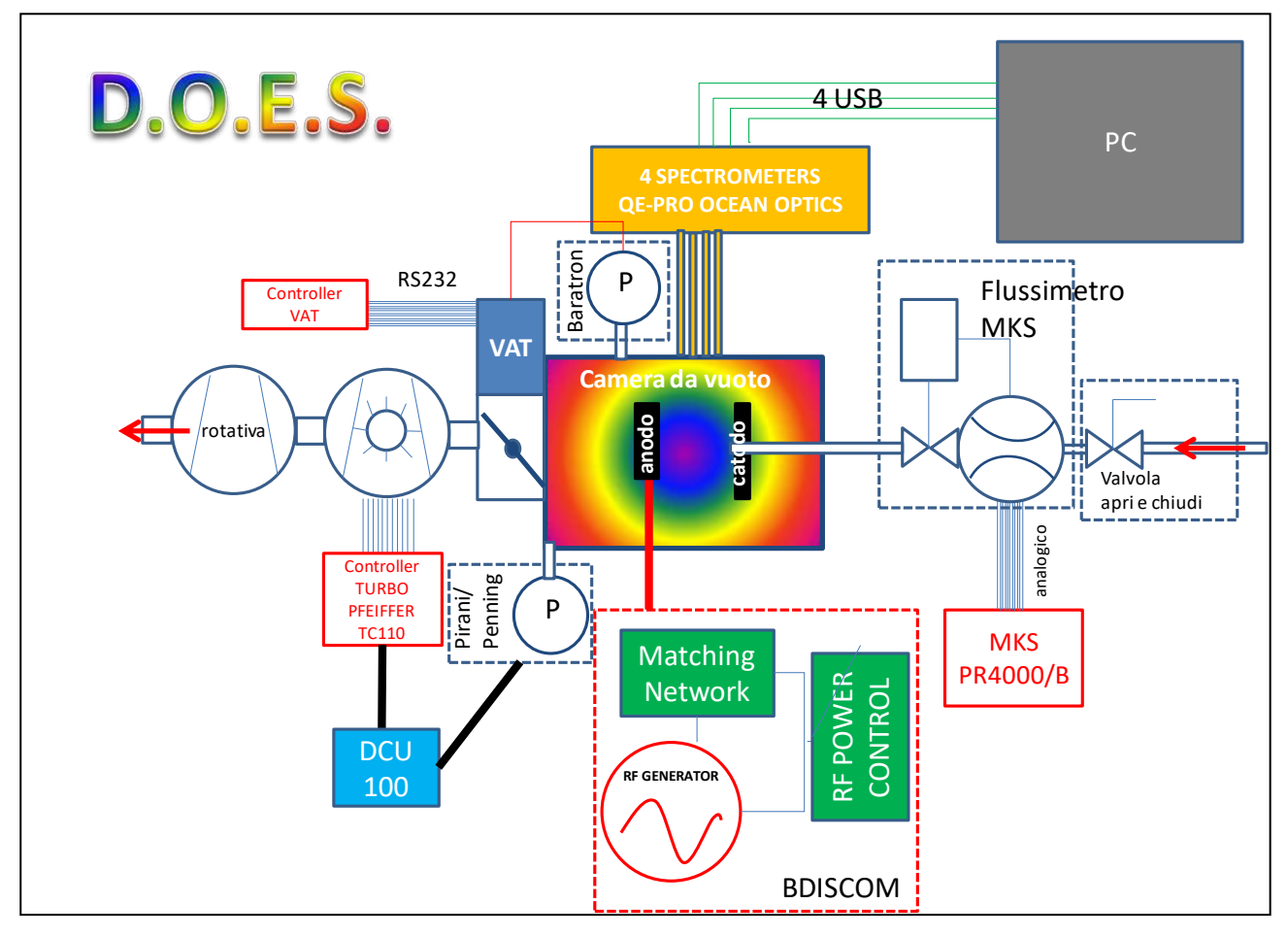

**Figura 1 Schema di D.O.E.S.** 

<span id="page-5-1"></span>Attraverso la valvola solenoidale apri e chiudi e il flussimetro, il gas entra nella camera in cui si innesca il plasma. La pompa turbo molecolare, e la pompa rotativa a valle realizzano il vuoto in camera e il valore di pressione viene mantenuto a 50 µbar (5 Pa) mediate la valvola a farfalla automatica VAT che è retroazionata dal misuratore di pressione capacitivo baratron. Il plasma è innescato dal generatore RF interfacciato ad un adattatore di impedenza automatico (matching network). Il generatore varia la potenza trasferita in modo da mantenere la tensione di self-bias ( $V_b$ ) tra l'anodo e il catodo ad un valore costante ( $\sim$ 300 V). Un set di fibre ottiche resistenti all'UV sono affacciate nella camera da vuoto e la luce viene inviata

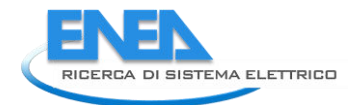

a quattro spettrometri che coprono l'intervallo spettrale da 250 nm a 900 nm. Il valore dell'intensità in funzione della lunghezza d'onda viene elaborata per fornire la variazione nel tempo del contenuto d'ossigeno nella miscela in ingresso. I tempi di acquisizione al momento sono nell'ordine dei 60 secondi ma possono essere diminuiti aumentando l'efficienza del sistema di acquisizione degli spettrometri.

In D.O.E.S. si possono quindi identificare cinque sottosistemi:

- 1. **Sistema da vuoto per il controllo della pressione** nella camera del plasma, che è costituito:
	- a) dalle pompa turbomolecolare (Turbopompa HiPace 80 della Pfeiffer),
	- b) dalla pompa rotativa a due stadi Pfeiffer,
	- c) dalla valvola a farfalla automatica VAT retro-azionata dal misuratore di pressione capacitivo MKS baratron con fondo scala di 100 µbar (10 Pa).

La gestione attiva del valore di pressione nella camera è affidata ad un software proprietario della Società VAT, costruttrice della Valvola a Farfalla, connesso ad una porta di comunicazione seriale del computer mediante un cavo proprietario con connettore 9 poli / 15 poli. Il software fornisce l'andamento temporale del valore della pressione in camera e il valore percentuale di apertura della valvola. Il sistema si è mostrato estremamente affidabile nel mantenere la pressione in camera e in particolare, la valvola VAT è in grado di stabilizzare la pressione in tempi dell'ordine dei millisecondi.

- 2. **Sistema di eccitazione del plasma**, che è costituito da un Generatore di Radio Frequenza RF della Bdiscom e da un adattatore di impedenza automatico denominato Matching Network (MN) che con il controllore integrato (RF Power Control) mantengono acceso il plasma trasferendo una potenza variabile nel tempo tale che al variare del carico la tensione di self-bias tra anodo e catodo rimanga costante. Nei test effettuati sino ad ora, tale sistema si è sempre mostrato affidabile e veloce nel raggiungere condizioni di lavoro stabili nel tempo. Il protocollo di comunicazione con il computer è di tipo seriale e viene fornito direttamente dalla Ditta Bdiscom che realizza e commercializza il generatore stesso.
- 3. **Sistema di misura degli spettri**, che è costituito da quattro Spettrometri (QE-PRO della Ocean Optics) e dalle fibre ottiche UV grade (con core da 600 µm) e dal software proprietario di acquisizione OceanView. Gli spettri acquisiti si estendono da 250 nm a 900 nm, con risoluzione spettrale di circa 0.20 nm. L'intero spettro è diviso in quattro diversi intervalli spettrali ciascuno acquisito da un diverso spettrometro. Tale suddivisione si è resa necessaria per avere una velocità di acquisizione elevata, inferiore al secondo, e una risoluzione spettrale altrettanto elevata. Gli spettri acquisiti possono attualmente essere salvati con un intervallo di tempo nell'ordine del secondo in modo da avere un monitoraggio quasi in tempo reale dell'andamento delle righe spettrali.
- 4. **Sistema di protezione**, che è costituito dalla valvola solenoidale apri e chiudi e dal misuratore di flusso in ingresso, dal sensore di pressione Pirani Penning full-range. Il dispositivo più delicato di D.O.E.S. è la pompa turbomolecolare e mediante il sistema di protezione si deve evitare che si danneggi. Tale sistema opportunamente interfacciato al PC di controllo deve controllare che:
	- a. in fase di avvio di D.O.E.S., cioè quando la camera è a pressione ambiente, la pompa turbomolecolare venga avviata solo dopo che in camera ci sia un valore inferiore a 50 µbar (5 Pa),
	- b. prima dell'immissione del gas si raggiunga in camera, un vuoto base di 10 $^6$  mbar (0.1 mPa) affinché sia esclusa la presenza di qualunque perdita nel sistema da vuoto,
	- c. riduca/aumenti il flusso del gas in ingresso a valori tale mantenere i valori delle temperature sui cuscinetti della turbina inferiori a 50°C o il numero di giri della turbina inferiori 1500 al secondo. Questo regime equivale a mantenere l'apertura della valvola a farfalla attorno al 20%,
- d. interrompa il flusso mediante la valvola solenoidale nel caso in cui vi siano anomalie gravi nel funzionamento di uno dei dispositivi di D.O.E.S.
- 5. **Sistema di controllo e acquisizione dati**, costituito dal PC, un modello tipo embedded utilizzato in ambiente automotive, con caratteristiche di affidabilità e robustezza sufficienti a garantire il funzionamento di D.O.E.S. in ambienti particolarmente severi dal punto di vista delle condizioni di umidità, temperatura e presenza di particolato, e dai dispositivi di interfacciamento analogico/digitale utili al collegamento dei vari dispositivi.

Il sistema di protezione di D.O.E.S. è stato modificato in questo trimestre inserendo in D.O.E.S. il flussimetro **GE50A** della MKS, la valvola solenoidale e il suo alimentatore per la valvola da 24 V. Anche il sistema di controllo remoto e acquisizione dati è stato modificato come descritto nella sezione 5.

### <span id="page-7-0"></span>3 La logica di funzionamento per l'automazione di D.O.E.S.

Il sistema D.O.E.S. presenta la seguente logica di funzionamento:

- 1. **Fase di inizializzazione del vuoto**: La camera di D.O.E.S. è inizialmente a pressione ambiente. La valvola solenoidale e il flussimetro sono chiusi. La VAT viene aperta completamente e accesa la pompa rotativa. Quando il valore di pressione misurato mediante il sensore Pirani Penning raggiunge un valore pari a  $7.10<sup>2</sup>$  mbar, viene avviata la pompa turbomolecolare. La camera viene pompata fino al raggiungimento del vuoto base di 10<sup>-6</sup> mbar. Se i due valori di set point della pressione non vengono raggiunti in un tempo predefinito vuol dire che c'è una perdita nella linea o le pompe hanno qualche problema.
- 2. **Fase d'inizializzazione del flusso in ingresso**: La VAT viene impostata in modalità automatica con retroazione data dal valore di pressione di 50 µbar misurata dal sensore capacitivo Baratron molto più preciso del Pirani Penning. La valvola solenoidale viene aperta e viene aumentato gradualmente il flusso in ingresso mediante il flussimetro attivo GE50A. Il flusso in ingresso viene aumentato fino a quando la VAT non assume valori di apertura compresi tra il 20% e 30% e la temperatura sui cuscinetti, la corrente assorbita e il numero di giri della pompa turbomolecolare si mantengono all'interno di valori che ne garantiscono il buon funzionamento.
- 3. **Fase di accensione del Plasma**: Se le condizioni di flusso e di pressione in camera raggiungono un regime stabile e sicuro per la pompa turbomolecolare si può accendere la scarica mediante il gruppo dispositivi costituito dal **Generatore di Radio Frequenza** RF della Bdiscom e la **Matching Network** (MN). La potenza emessa è automaticamente retro-azionata al valore di self-bias ai capi dell'anodo e del catodo che deve rimanere costante (300 V), mentre la potenza riflessa viene automaticamente minimizzata a un valore prossimo allo zero mediante il circuito automatico RLC della MN.

Raggiunto questo regime, La VAT, il sistema RF e il flussimetro attivo in ingresso garantiscono un funzionamento stazionario di D.O.E.S. che è quindi nelle regime idoneo per acquisire gli spettri.

- 4. **Fase di acquisizione degli spettri:** L'emissione ottica del plasma è raccolta da 4 fibre ottiche UV grade (con core da 600 µm) ed è acquisita mediante 4 diversi **Spettrometri QE-PRO** della Ocean Optics collegati a un PC tramite USB. Il software OceanView è utilizzato per acquisire gli spettri. Attualmente si acquisisce uno spettro completo ogni 60 sec. Possibili criticità in questa fase potrebbero essere dovute all'instabilità del plasma che potrebbero essere correte agendo sul generatore RF.
- 5. **Fase di analisi degli spettri e andamento temporale della percentuale di ossigeno assoluta o relativa nella miscela:** Gli spettri sono poi elaborati mediante un algoritmo che attualmente è in fase di studio e sviluppo. Al momento si può in automatico visualizzare, mediante lo stesso

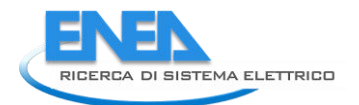

software OceanView, le serie temporali dell'intensità dei picchi associati ai gas presenti nella miscela dei fumi di ossi-combustione. Ad oggi, un'analisi più accurata è effettuata mediante un post processo che permette però di sviluppare il metodo e gli algoritmi utili alla scrittura di un software che lo effettuerà in automatico.

6. **Fase di gestione delle criticità:** Il componente più fragile di D.O.E.S è la pompa turbomolecolare, quindi il monitoraggio continuo dei parametri quali, il numero dei giri, la corrente assorbita e la temperatura dei cuscinetti rappresenta un buon metodo per correggere eventuali regimi che potrebbero portare al danneggiamento di D.O.E.S. Nel caso in cui il valore di uno dei parametri sopraelencati dovesse essere al di fuori dei valori consigliati dal costruttore, il flusso in ingresso può essere diminuito in modo da ridurre il carico sulla pompa. Ovviamente la correzione non deve portare a condizioni in cui il flusso è estremamente piccolo. Infatti, D.O.E.S. è tanto più veloce nel rilevare variazioni di composizione chimica nel gas di ingresso quanto più alto è il flusso in ingresso. Per tale motivo il regime ottimale è sempre ottenuto mantenendo l'apertura della valvola a farfalla VAT tra il 20% e il 30% della apertura completa. Nel caso in cui vi sia un aumento veloce delle temperature dei cuscinetti o la diminuzione dei giri della turbopompa si può bloccare il flusso in ingresso mediante la valvola solenoidale fino al ripristino delle condizioni ottimali per la pompa turbomolecolare. Altra criticità può essere rappresentata dalla non accensione del plasma nella fase di avvio che può essere corretta aumentando temporaneamente la potenza trasferita dal generatore RF sospendendo la retroazione sul valore di self-bias. In queste fasi l'acquisizione degli spettri è sospesa.

L'esperienza acquisita effettuando i test in laboratorio e sugli impianti hanno mostrato che su diverse ore di funzionamento D.O.E.S acquisisce gli spettri stabilmente e i sistemi automatici integrati nella VAT e del sistema RF garantiscono stabilità nelle caratteristiche del plasma e la ripetibilità delle misure.

### <span id="page-8-0"></span>4 Attività per la realizzazione del software d'automazione di D.O.E.S.

Per procedere all'ottimizzazione del sistema D.O.E.S. si è avviata lo studio del sistema H/W e S/W in ambiente LabVIEW della National Instruments.

D.O.E.S. è un apparato composto da diversi strumenti con funzioni diverse le cui connessioni di comunicazione con il computer sono di tipo diverso con protocolli diversi e in alcuni casi, sono di tipo proprietario. La soluzione che si intende adottare è quella di inserire "on board" allo strumento D.O.E.S. un computer del tipo "embedded" che abbia un'alta versatilità relativamente ai diversi tipi di connessioni esistenti e ai diversi protocolli di interfaccia così da poter connettere i vari strumenti. Su questo PC sarà in esecuzione un programma in ambiente LabVIEW di automatizzazione del sistema che richieda on site l'intervento del personale tecnico. Tramite un unico canale di comunicazione con un computer remoto, per mezzo di un cavo "ethernet" e/o un collegamento "wireless" si monitorerà ed eventualmente si interverrà per agire da remoto su D.O.E.S. Per raggiungere questo obiettivo si deve dapprima riuscire nel costruire degli strumenti virtuali per ognuno dei componenti di D.O.E.S alcuni dei quali hanno un particolare protocollo di comunicazione digitale mentre altri devono essere controllati analogicamente.

Nel seguito di questo rapporto tecnico si sono riportati i protocolli necessari alla comunicazione dei singoli strumenti con un computer "embedded". Il documento descriverà la linea guida per lo sviluppo del software di automazione completo cioè il sistema di comunicazione (HW e SW) tra i vari strumenti, il computer on-board e la sala di controllo. In questo PAR si sono effettuati i collegamenti digitali o analogici tra i vari dispositivi e il PC, e si sono eseguiti i test di comunicazione tra il singolo dispositivo e il PC.

Per permettere la gestione di singolo modulo e strumento è stato predisposto una interfaccia in LabVIEW della National Instruments (**[Figura 2](#page-9-0)**).

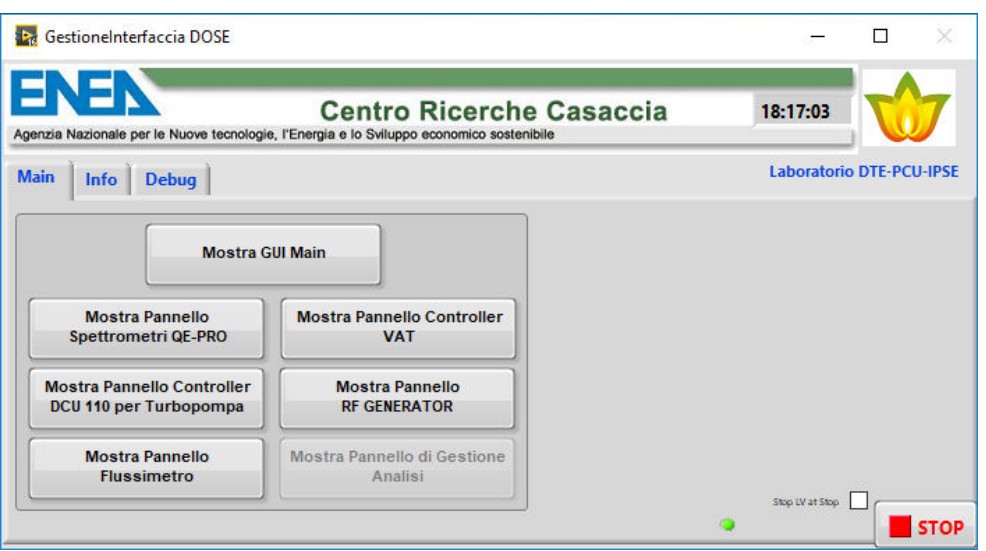

**Figura 2. Interfaccia di gestione moduli DOES.** 

<span id="page-9-0"></span>Tale software dovrà essere capace di realizzare la gestione dei seguenti strumenti:

- 1. quattro Spettrometri QE-PRO della Ocean Optics;
- 2. la Turbopompa HiPace 80 della Pfeiffer;
- 3. il flussimetro MFC (Mass Flow Controller) e Electromagnetic Cv Valve on/off della MKS;
- 4. la Valvola a Farfalla (Control Butterfly System) della VAT;
- 5. il Generatore di Radio Frequenze RF della Bdiscom.

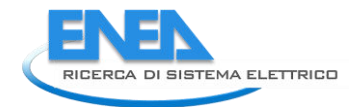

### <span id="page-10-0"></span>*4.1 Spettrometri QE-PRO (Ocean Optics)*

Gli spettrometri utilizzati in D.O.E.S. sono i QE-PRO della Ocean Optics (**[Figura 3](#page-10-1)**).

E' stato sviluppato un template (**[Figura 4](#page-11-0)**) per la gestione dei quattro Spettrometri QE-PRO, controllati tramite **interfaccia USB 2.0 full speed**, attraverso il SW *OmniDriver* (OmniDriverSPAM-2.56-win32 installer.exe disponibile all'indirizzo [https://oceanoptics.com/support/software-downloads/#omnidriver\)](https://oceanoptics.com/support/software-downloads/#omnidriver) nelle due seguenti modalità:

- I. accesso alle funzioni contenute nella OminiDriver32.dll tramite *Call Library Function Node*;
- II. accesso al *.NET Costructor* NETOmniDriver-NET40(2.45.0.0).

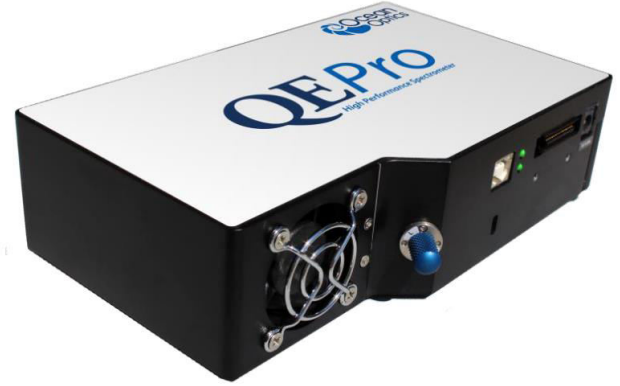

**Figura 3. Immagine dello Spettrometro QE-PRO della Ocean Optics.** 

<span id="page-10-1"></span>Il template (**[Figura 4](#page-11-0)**) in LabVIEW per la gestione degli Spettrometri è stato positivamente testato. In [Figura](#page-11-0)  [4](#page-11-0) è mostrato il template relativo allo spettrometro QEPRO che acquisisce nell'intervallo tra 700 nm e 890 nm

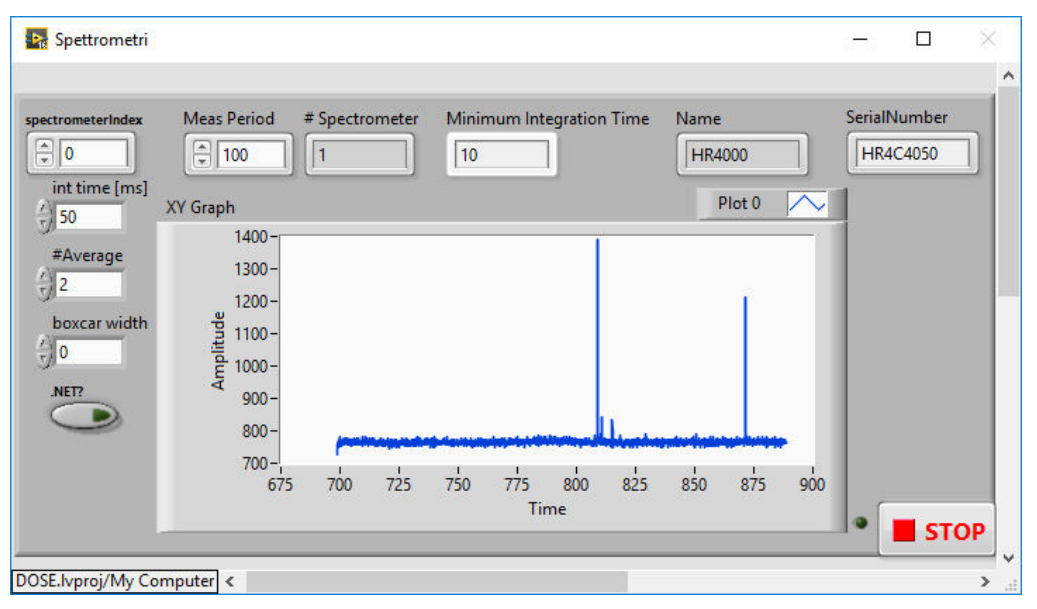

(a)

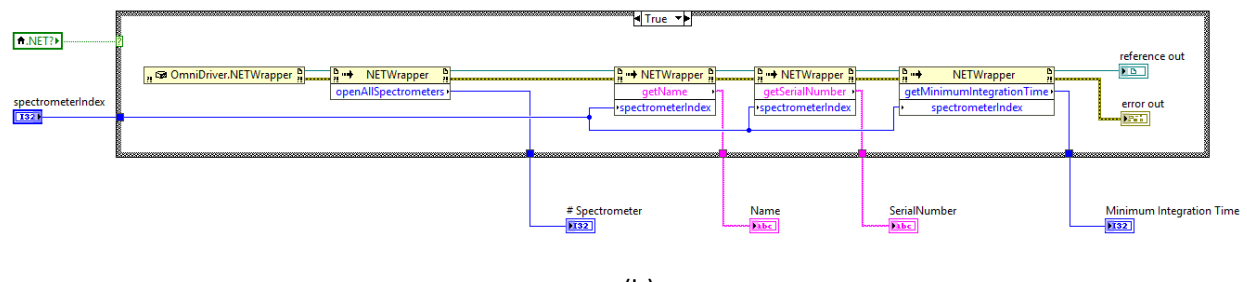

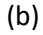

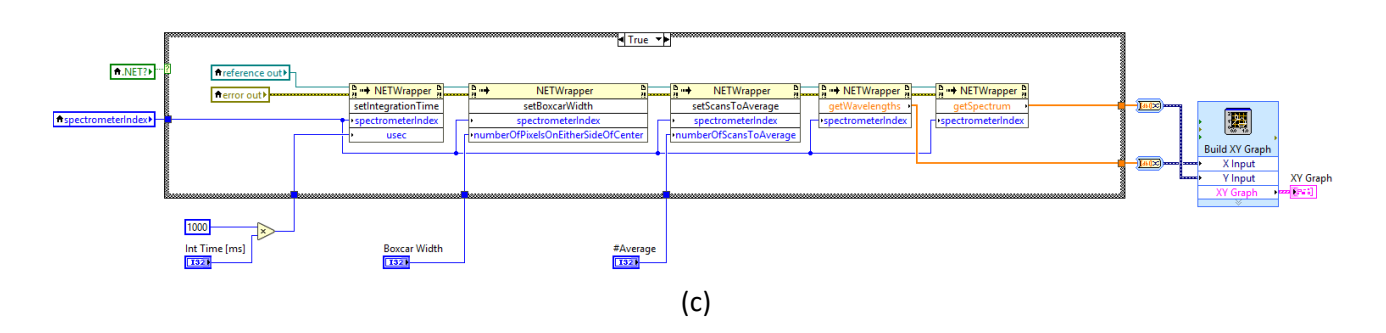

<span id="page-11-0"></span>**Figura 4. Pannello (a) e porzioni di diagramma (b e c) del template in LabVIEW per il controllo degli Spettrometri.** 

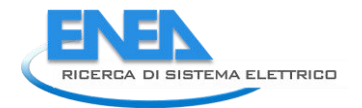

### <span id="page-12-0"></span>*4.2 Turbopompa HiPace 80 (Pfeiffer)*

La Turbopompa utilizzata nel set-up è una HiPace 80 della Pfeiffer (**[Figura 5](#page-12-1)**), della capacità di S(N<sub>2</sub>) = 67 litri/sec e f = 1500 Hz. Essa è connessa all'Electronic Drive Unit TC110, che mediante cavi e connettori può essere collegata al Display and Operating Unit DCU110 (**[Figura 6](#page-12-2)**) oppure al computer (**[Figura 7](#page-12-3)**).

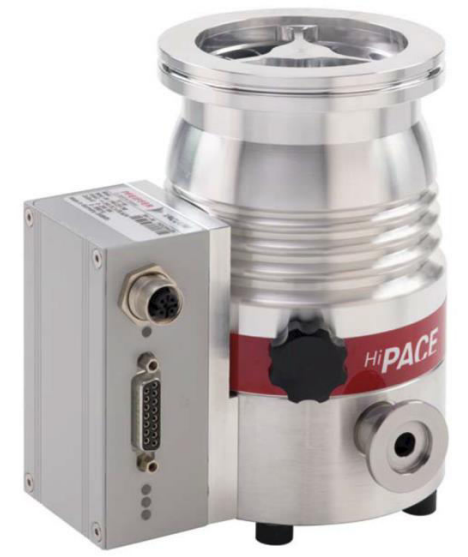

**Figura 5. Corpo della Turbopompa HiPace80 connessa lateralmente all'Electronic Drive Unit TC110.** 

<span id="page-12-1"></span>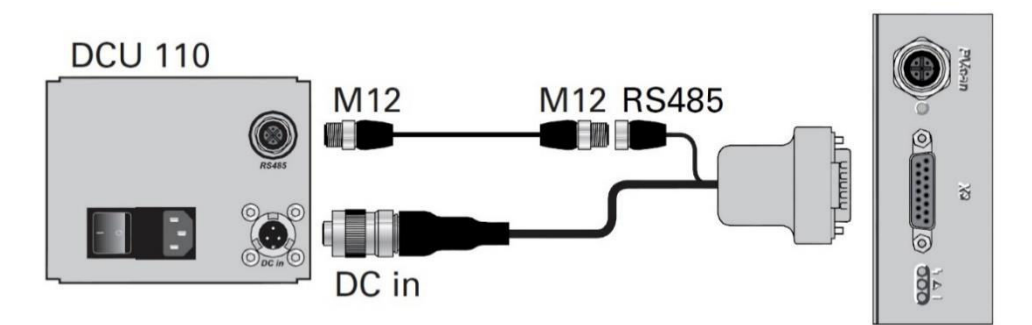

<span id="page-12-2"></span>**Figura 6. Connessione dell'Electronic Drive Unit TC110 al DCU110 utilizzando il cavo di connessione Pfeiffer Vacuum.** 

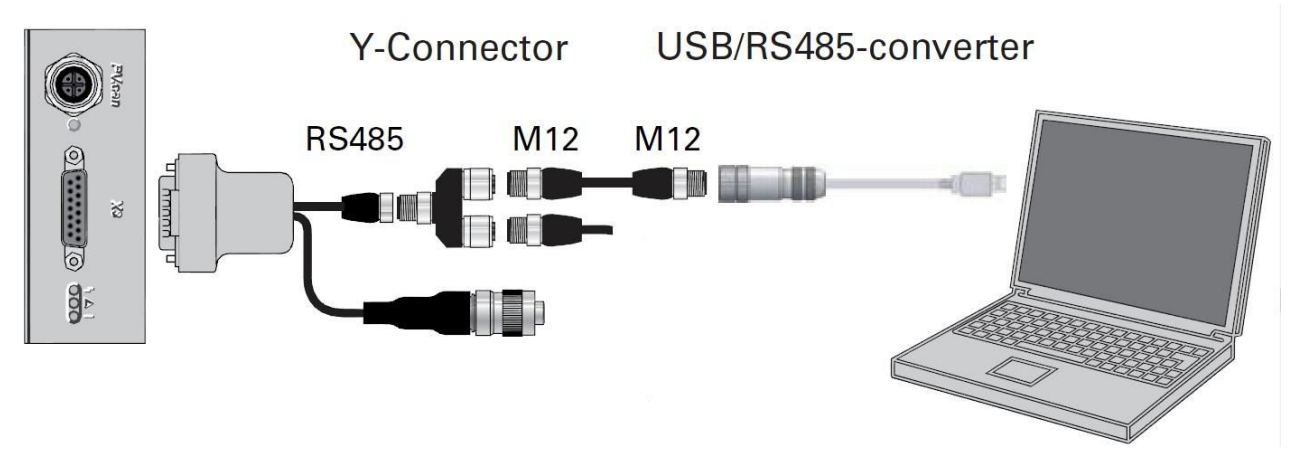

<span id="page-12-3"></span>**Figura 7. Connessione dell'Electronic Drive Unit TC110 al computer utilizzando il cavo di connessione Pfeiffer Vacuum e accessori.** 

È stato scaricato l'*Instruments Drivers* per Pfeiffer Vacuum con interfaccia digitale **RS-485** (connessione "X3" D-sub a 15 pin Female), che comprende le seguenti sezioni:

- Turbopumps
- OnTool DryPump
- Integrated Sensors
- DIGILINE Gauges
- ActiveLine (TPG36x)
- Handheld Vacuum Gauge
- $-$  HLT 5xx
- MiniTest
- $-$  ASM 340
- Diphragm Pumps

Per la gestione della Turbopompa sono presenti i seguenti VI (**[Figura 8](#page-13-0)**):

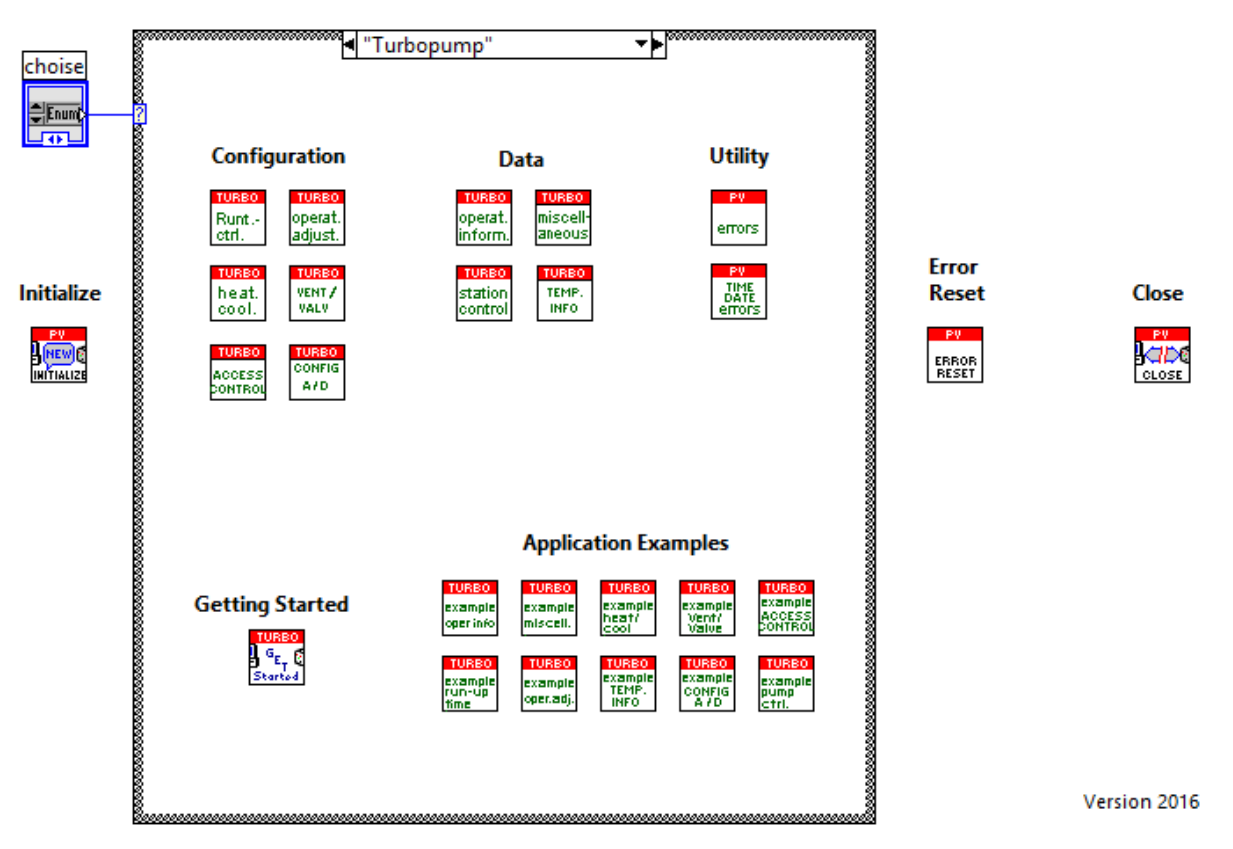

**Figura 8. Libreria di VI (Virtual Instruments) per la Turbopompa HiPace 80 della Pfeiffer.** 

<span id="page-13-0"></span>Purtroppo a causa di alcuni accessori che non sono al momento disponibili, il controllo remoto della pompa non è completo. Per il completamento della sezione del software relativo al controllo della pompa turbomolecolare sarà necessario acquisire nella prossima annualità i seguenti accessori:

- a) USB converter to RS-485 interface: PM 061 207-T,
- b) Interface cable, 3 m, M12: PM 061 283-T,
- c) Y-Connector M12 to RS-485: P 4723 010,
- d) TCS 11, adapter for TC 110 with interface RS-485: PM 061 636 –U.

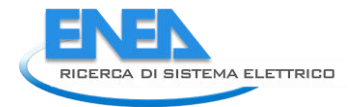

Il template in LabVIEW per la gestione della Turbopompa è stato solo predisposto (**[Figura 9](#page-14-0)**), e sarà testato non appena saranno disponibili gli accessori.

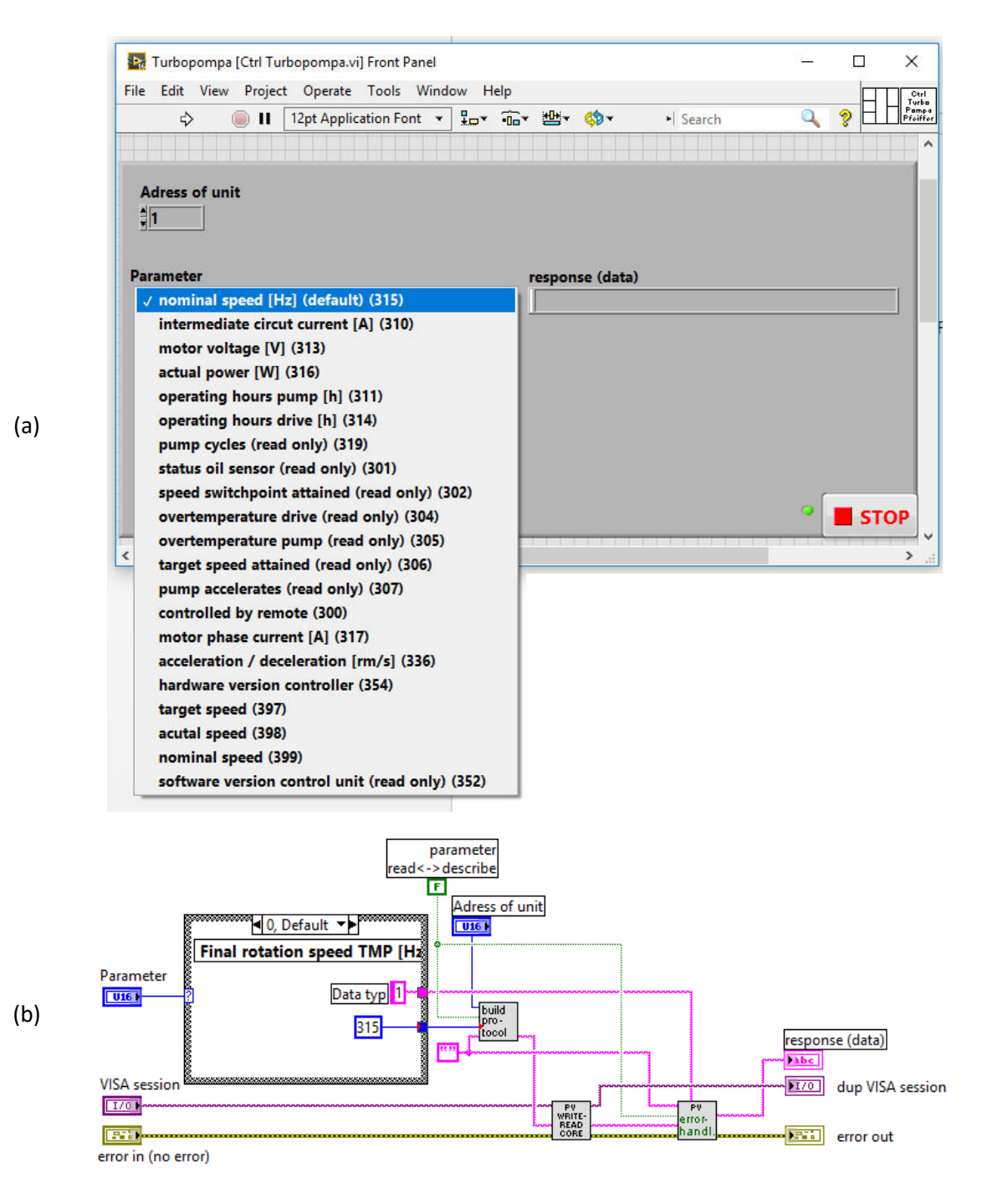

<span id="page-14-0"></span>**Figura 9. Pannello (a) e porzione di diagramma (b) del template in LabVIEW per il controllo della Turbopompa.** 

**Tabella 1. Settaggio della connessione RS-485 della TC110 relativa alla Turbopompa HiPace 80.**

| <b>Baud rate</b> | Data bits | <b>Stop bits</b> | Parity |
|------------------|-----------|------------------|--------|
| 9600             |           |                  | None   |

#### <span id="page-15-0"></span>*4.3 Mass Flow Controller e Electromagnetic Cv Valve (MKS)*

Il flussimetro GE50A (**[Figura 10](#page-15-1)**) della MKS è gestito attualmente dal controllore PR4000B (**[Figura 11](#page-15-2)**), il cui flusso è intercettato a monte da una valvola di sicurezza di tipo ON/OFF (**[Figura 12](#page-16-0)**).

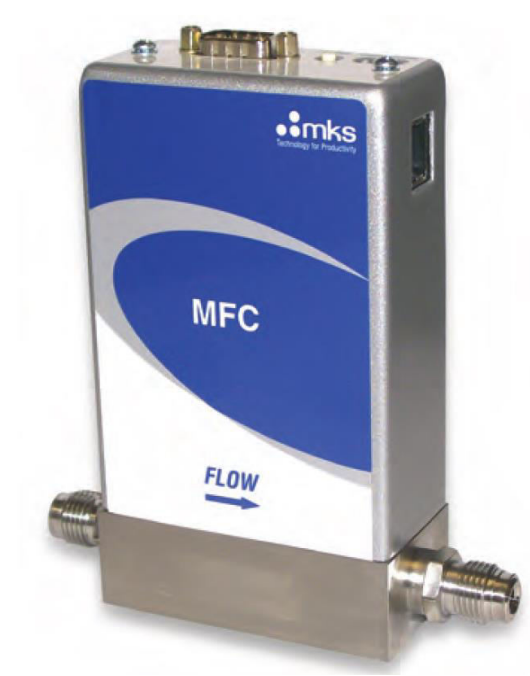

**Figura 10. Immagine del Mass Flow Controller GE50A della MKS.** 

<span id="page-15-1"></span>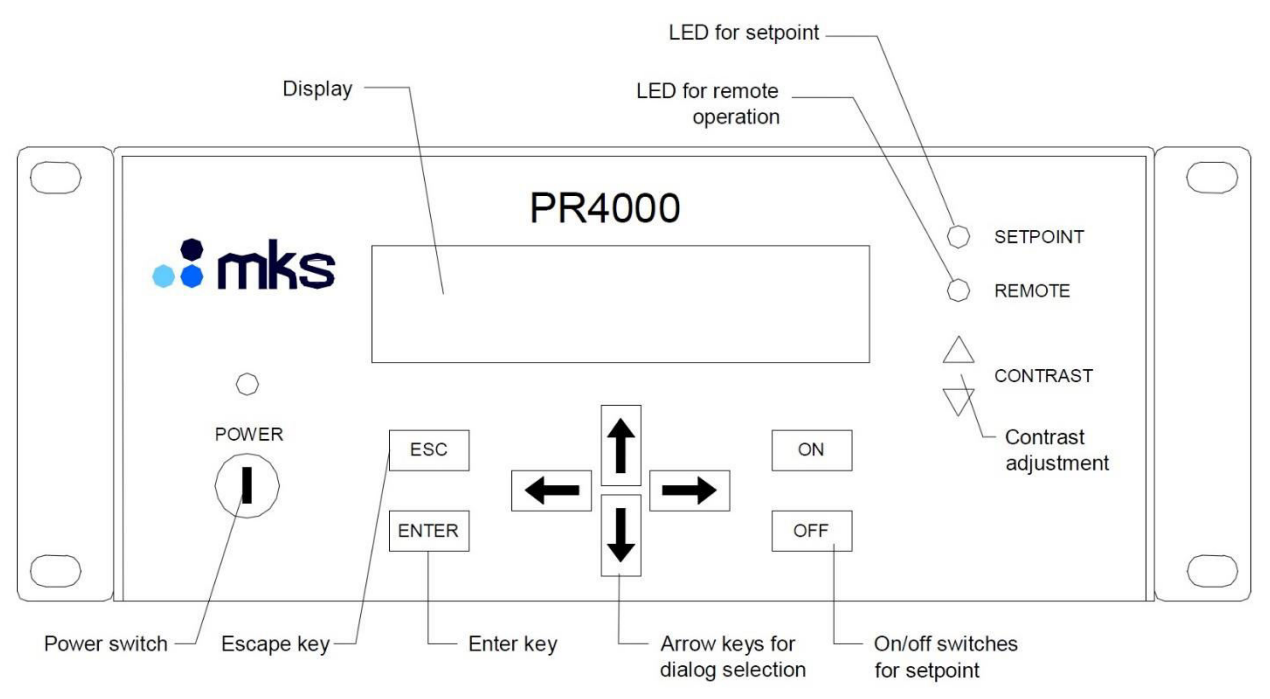

<span id="page-15-2"></span>**Figura 11. Front panel del PR4000B che gestisce il flussimetro GE50A.** 

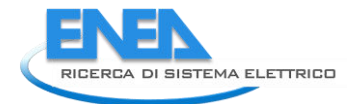

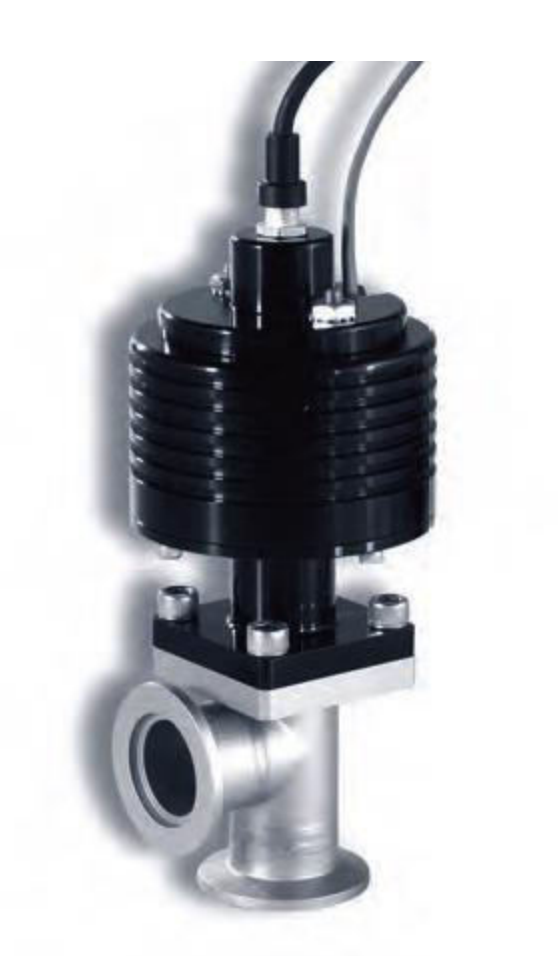

**Figura 12. Electromagnetic Cv Valve – Valvola ON/OFF.** 

<span id="page-16-0"></span>La valvola ON/OFF (**[Figura 12](#page-16-0)**), la cui sigla è CVNL-4F-ECNVV-24DC, presenta le seguenti caratteristiche:

- alimentazione a 24 VDC,
- 1.3 A di assorbimento iniziale,
- 0.3 A di assorbimento in marcia,
- normalmente chiusa (FC, Fail Closed), ovvero quando è alimentata si apre. Per chiuderla bisogna quindi disabilitare l'alimentazione a 24 VDC.

Si è preferito acquisire la versione analogica dello strumento che in teoria dà maggiori garanzie di robustezza nella gestione dei segnali e pertanto il suo controllo remoto è realizzato tramite moduli Analog Input ed Analog Output o in alternativa tramite il controller PR4000b.

In quest'ultimo caso il controllo risulta più difficoltoso perché non si può far ricorso a librerie esistenti visto che lo strumento PR4000b è datato e dovrebbe essere sostituito da uno più aggiornato. È stata acquistata la versione **analogica** del **GE50E** (codice GE50A013502MMV020), con segnali analogici di controllo "Set Point Command Signal" e in uscita "Analog Output Signal" da 0 a 5Vcc. L'interfaccia analogica è una **D-sub 15 Male** (**[Tabella 2](#page-17-0)**).

<span id="page-17-0"></span>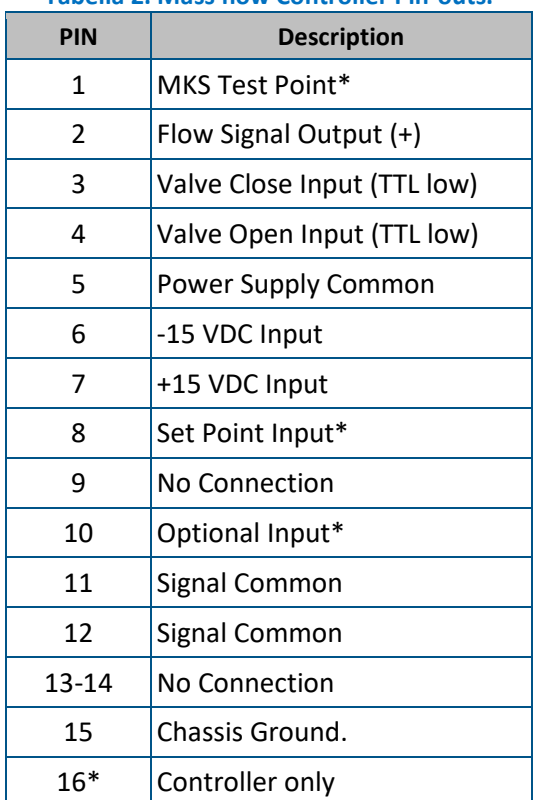

**Tabella 2. Mass flow Controller Pin-outs.**

L'alimentazione del Mass Flow Controller GE50A richiede le seguenti caratteristiche:

- $-$  VDC  $\pm$  15 Volt,
- potenza di circa 4 W.

Il flussimetro è stato testato mediante l'ausilio della Multifunction I/O DAQ NI **USB-6008** (**[Figura 13](#page-18-0)**) della National Instruments. Il dispositivo I/O multifunzione 8 AI (12-Bit, 10 kS/s), 2 AO (150 Hz), 12 DIO—USB-6008 è un dispositivo DAQ multifunzione a basso costo che offre un sistema I/O analogico e digitale e un counter a 32 bit. USB-6008 fornisce funzionalità di acquisizione dati di base per applicazioni di data logging, misure portatili ed esperimenti di laboratorio. Il dispositivo è dotato di un alloggiamento meccanico ed è alimentato tramite bus per una facile portabilità. È possibile creare facilmente connessioni di sensori e segnali a USB-6008 tramite collegamenti con terminale a vite. Il driver NI-DAQmx e l'utilità di configurazione integrati semplificano le operazioni di misura e configurazione.

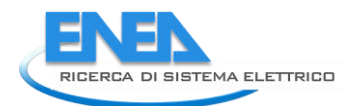

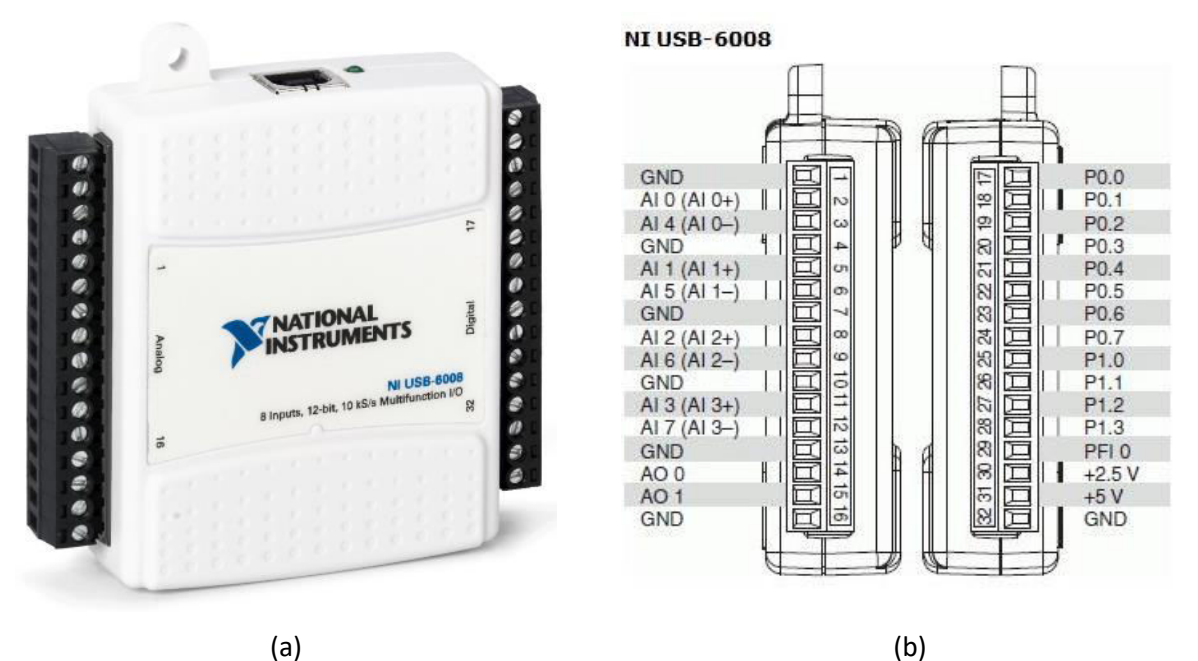

**Figura 13. Il dispositivo DAQ USB-6008 della National Instruments (a) e relative connessioni dei pin (b).** 

<span id="page-18-0"></span>Il collegamento dei pin con l'interfaccia analogica del flussimetro sono:

- **2** e **3** (AI0+, AI0-) ai PIN **1** e **11** (Flow Signal Output 0-5V, Signal Common) dell'MFC,
- **14** e **16** (AO0, GND) ai PIN **8** e **15** (Set Point Input 0-5V, Chassis Ground) dell'MFC,
- **17** e **18** (P0.0, P0.1) ai PIN **3** e **4** (Valve Close, Valve Open) dell'MFC,
- **19** (P0.2) ad un relè di consenso alimentazione 24 Volt della Valvola ON/OFF,
- **20** (P0.3) ad un relè di consenso alimentazione 220 Volt della Valvola ON/OFF.

Sono stati individuati i due relè riportati in **[Tabella 3](#page-18-1)**:

- 1. Relè a stato solido **DRA1-MPDCD3**, montaggio a guida DIN, 3 A, 60 V, c.c., normalmente aperto;
- 2. Relè a stato solido **DRA1-MP240D4**, montaggio a guida DIN, 4 A rms, 280 V, normalmente aperto.

<span id="page-18-1"></span>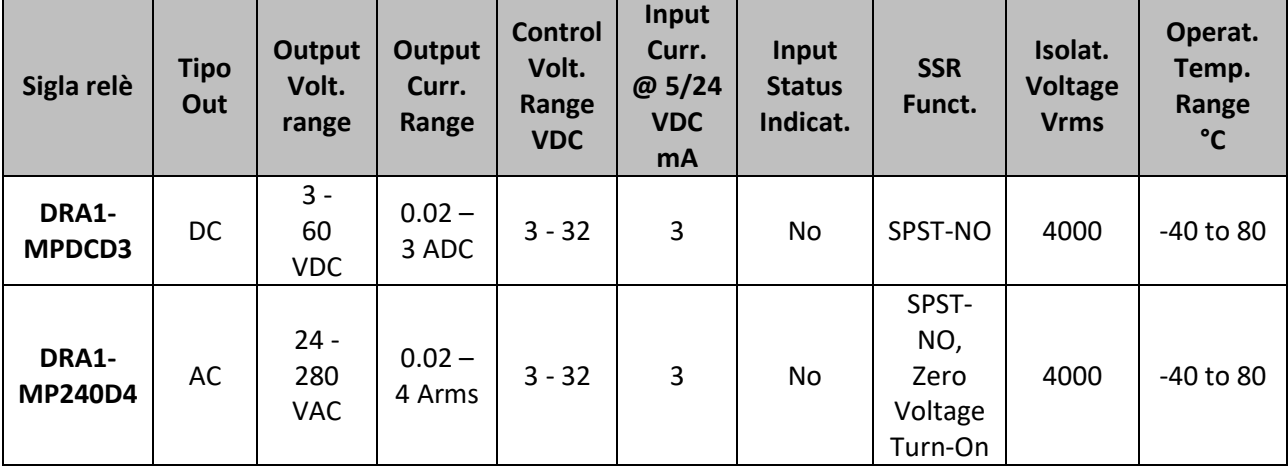

#### **Tabella 3. Caratteristiche dei relè di controllo della Crydom per la Valvola ON/OFF.**

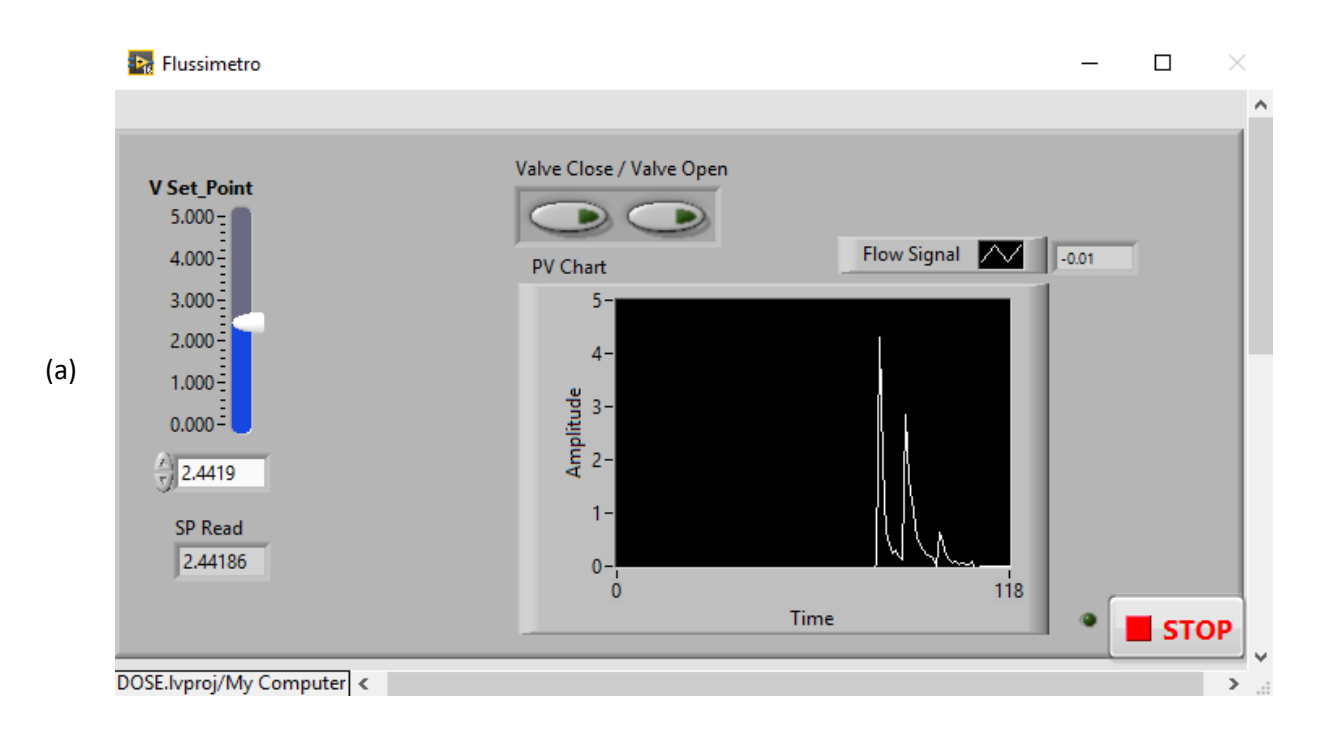

Il template in LabVIEW per la gestione del flussimetro (**[Figura 14](#page-19-0)**) è stato parzialmente testato.

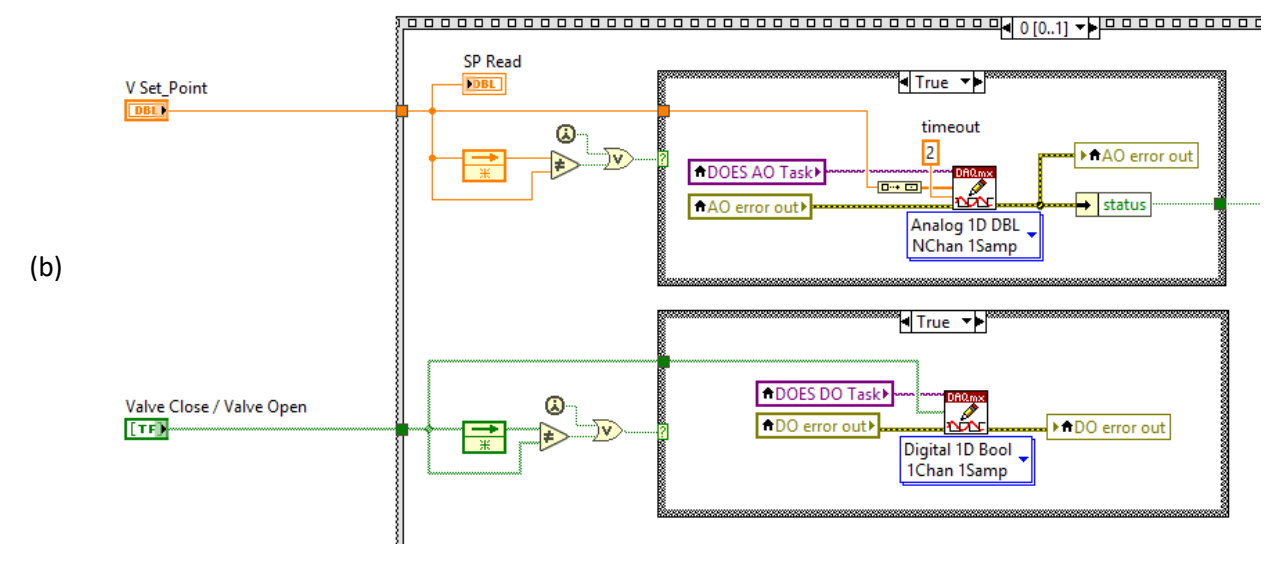

<span id="page-19-0"></span>**Figura 14. Pannello (a) e porzione di diagramma (b) del template in LabVIEW per il controllo del Flussimetro.** 

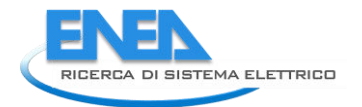

### <span id="page-20-0"></span>*4.4 Control Butterfly System (Valvola a farfalla, VAT 612)*

La Valvola a Farfalla che è stata utilizzata nel set-up è una VAT Series 612 (**[Figura 15](#page-20-1)**).

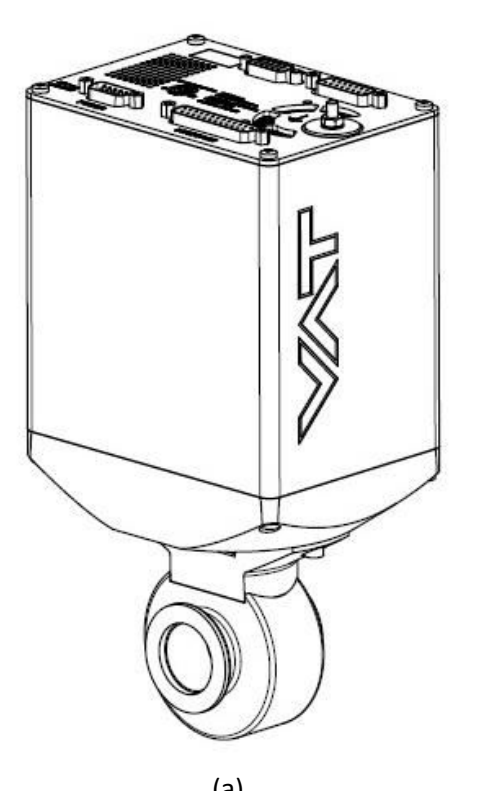

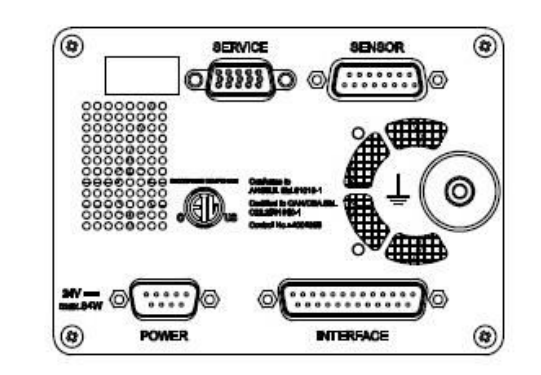

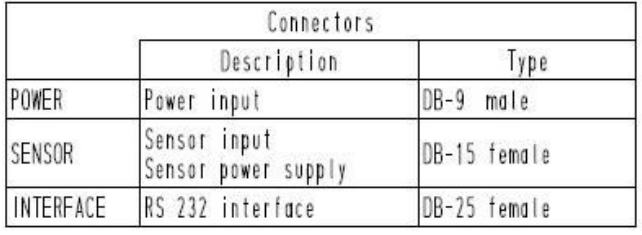

 $(a)$  (b) **Figura 15. Immagine della Valvola a Farfalla VAT Series 612 (a) e interfaccia (b).** 

<span id="page-20-1"></span>Come mostrato in **[Figura 15](#page-20-1)** la valvola VAT ha sul pannello diverse porte. In particolare, la porta "INTERFACE" permette di connettere la valvola alla porta RS232 di un computer.

La porta "SENSOR" è quella utilizzata per alimentare e leggere il valore di pressione della Baratron. Tale valore è utilizzato dal software residente nella memoria interna della VAT per retro-azionare l'apertura della valvola a farfalla in modo che il valore letto dalla Baratron sia quello selezionato (50 µbar). Il segnale della Baratron è una tensione da 0-10V. La porta "SENSOR" fornisce anche i terminali di alimentazione per la Baratron (15 V).

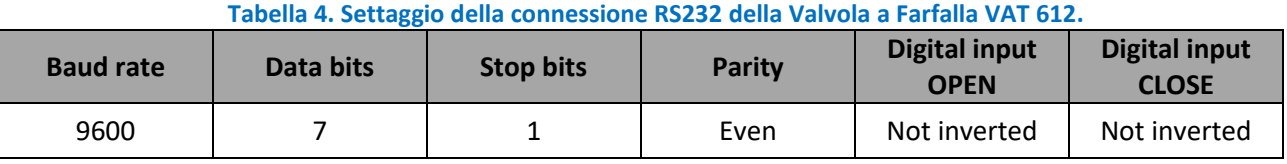

I comandi (CMD) di gestione della valvola sono inviati come illustrato in **[Figura 16](#page-21-0)**.

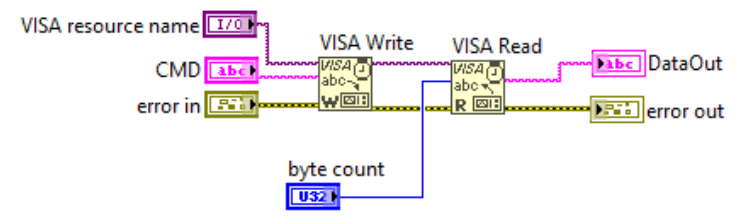

**Figura 16. Esempio di programmazione di una VISA.**

<span id="page-21-0"></span>Inoltre, seguendo le istruzione del manuale al paragrafo "RS232 interface commands", la **Sintassi dei comandi RS232** è la seguente:

- Commands and values are case sensitive.
- Acknowledgement within 10ms after reception of command.
- Wait for acknowledgement before sending a new command.
- Command termination of each command is CR and LF.
- **CR** = Carriage Return (0D hexadecimal), **LF** = Linefeed (0A hexadecimal)

<span id="page-21-1"></span>Segue un estratto dal manuale "*Installation, Operating & Maintenance Instructions*" a cui si rimanda per ulteriori necessità. In particolare si riportano le tabelle dei comandi di controllo (**[Tabella 5](#page-21-1)**) e quelli per l'interrogazione della valvola (**[Tabella 6](#page-22-0)**).

#### **Tabella 5. Comandi RS232 per il controllo della Valvola a Farfalla VAT 612.**

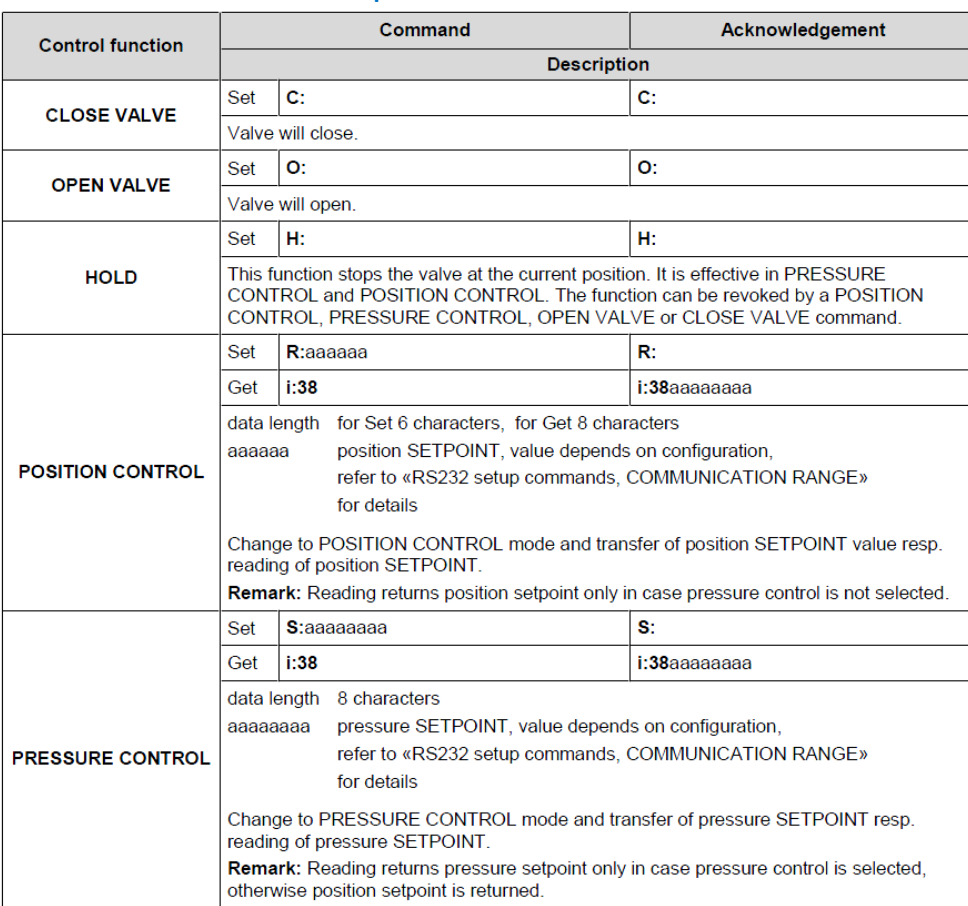

22

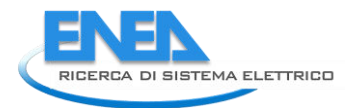

<span id="page-22-0"></span>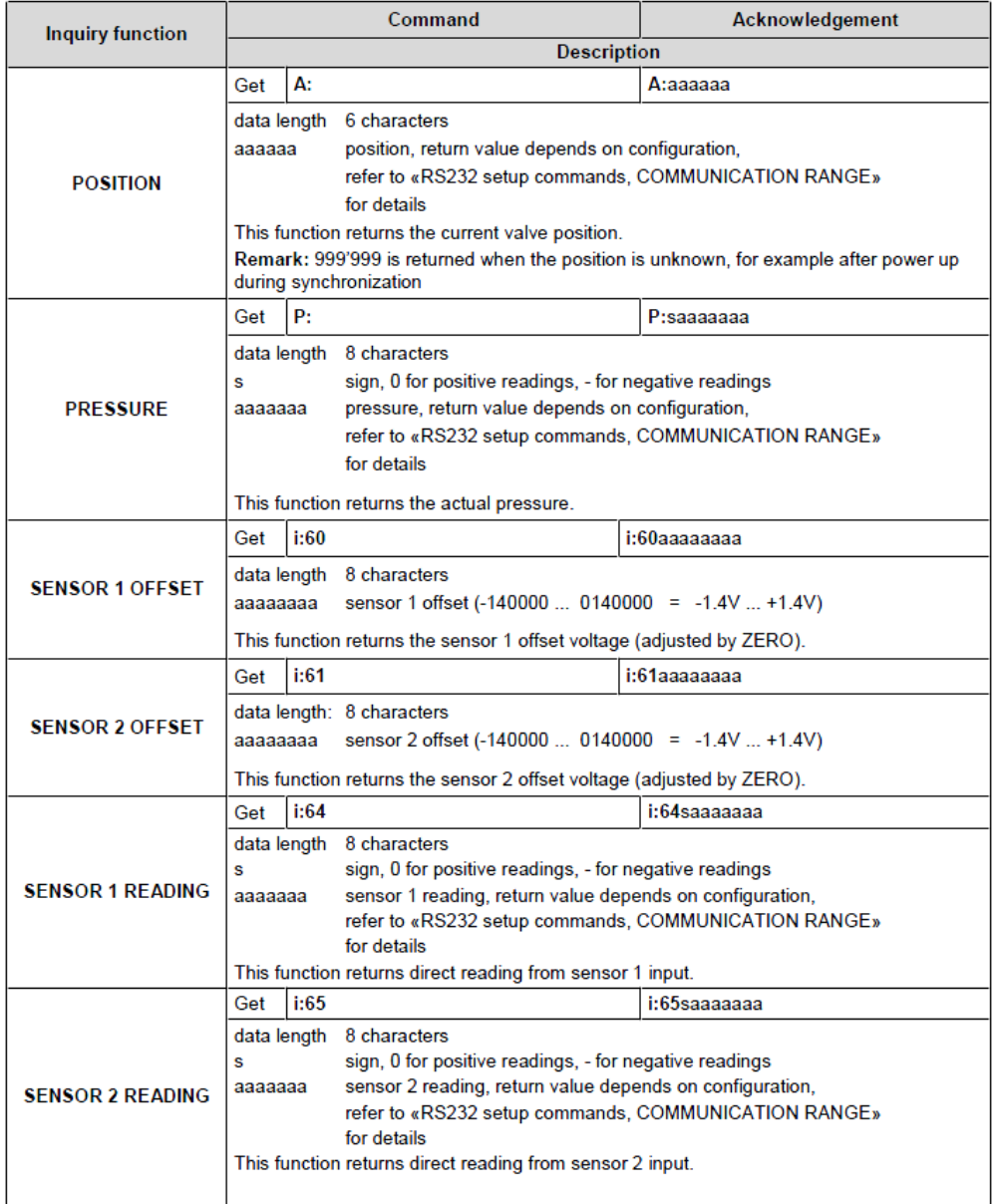

#### **Tabella 6. Comandi RS232 per l'interrogazione della Valvola a Farfalla VAT 612.**

Alcuni comandi (CMD) tipici sono:

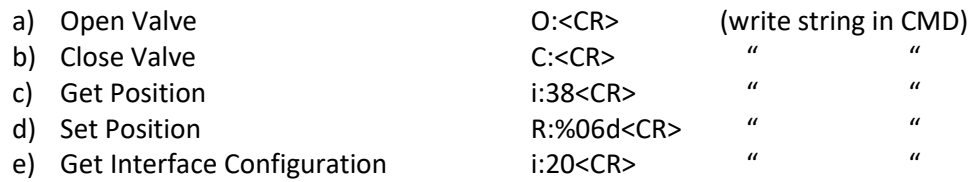

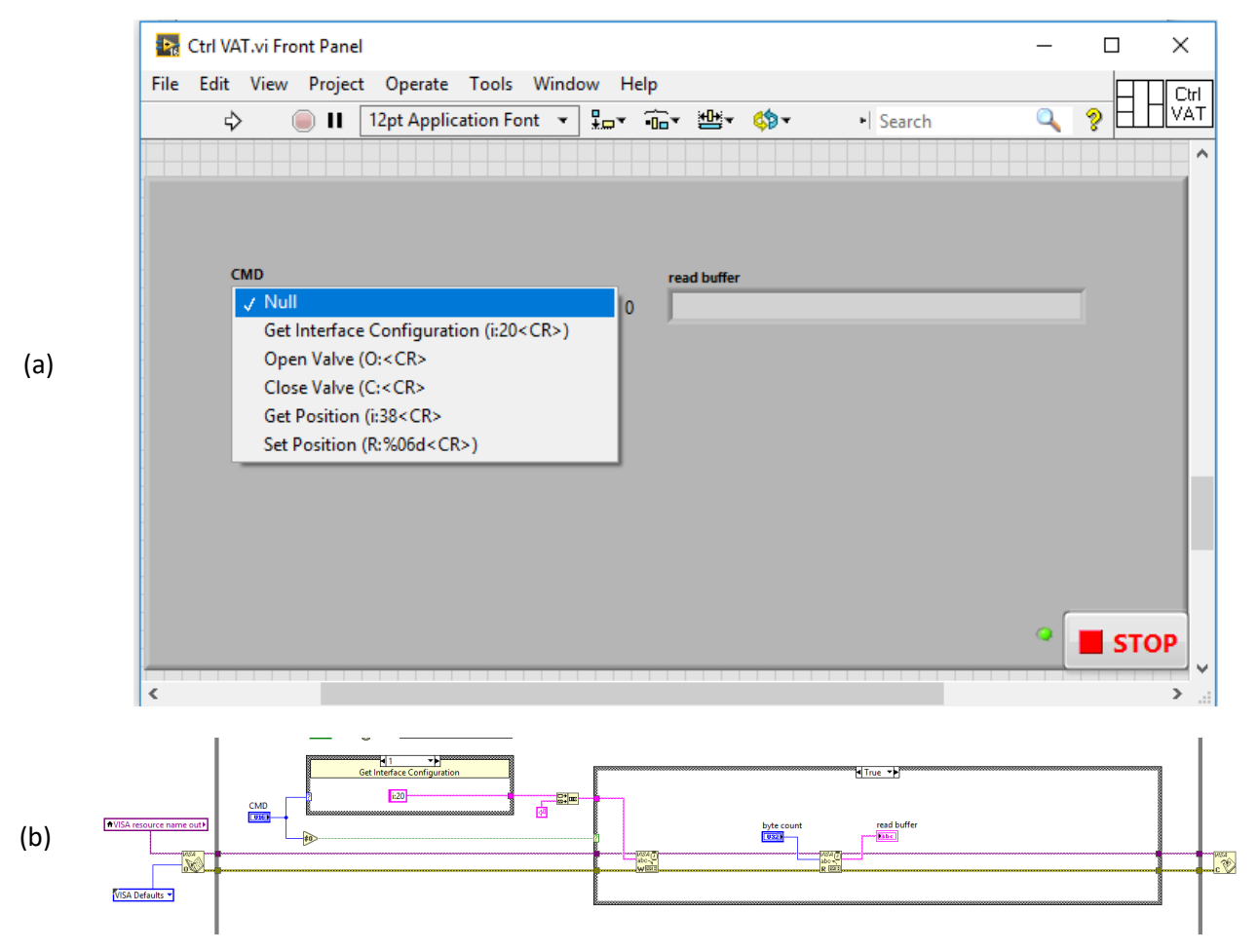

**Figura 17. Pannello (a) e porzioni di diagramma (b) del template in LabVIEW per la gestione della Valvola a Farfalla VAT 612.** 

Il template in LabVIEW per la gestione della Valvola a Farfalla VAT 612 è stato predisposto e testato.

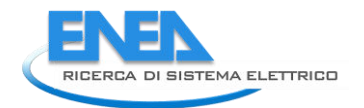

### <span id="page-24-0"></span>*4.5 Generatore a Radio Frequenza RF (Bdiscom)*

Per generare la radio frequenza si utilizza un BDS.HF200.AFP (**[Figura 18](#page-24-1)**), RF Generator 200 W @ 13.56 MHz, Input Voltage con Range 100-240 50 Hz 10A.

Le versioni BDS-HF200/300/400 AFP della Bdiscom con interfaccia RS232 (**[Tabella 7](#page-25-0)** e **[Tabella 8](#page-25-1)**) supportano i seguenti comandi (**[Tabella 9](#page-26-0)**):

- RF Power On,
- RF Power Off,
- RF Power Setpoint,
- Actual value of FP.

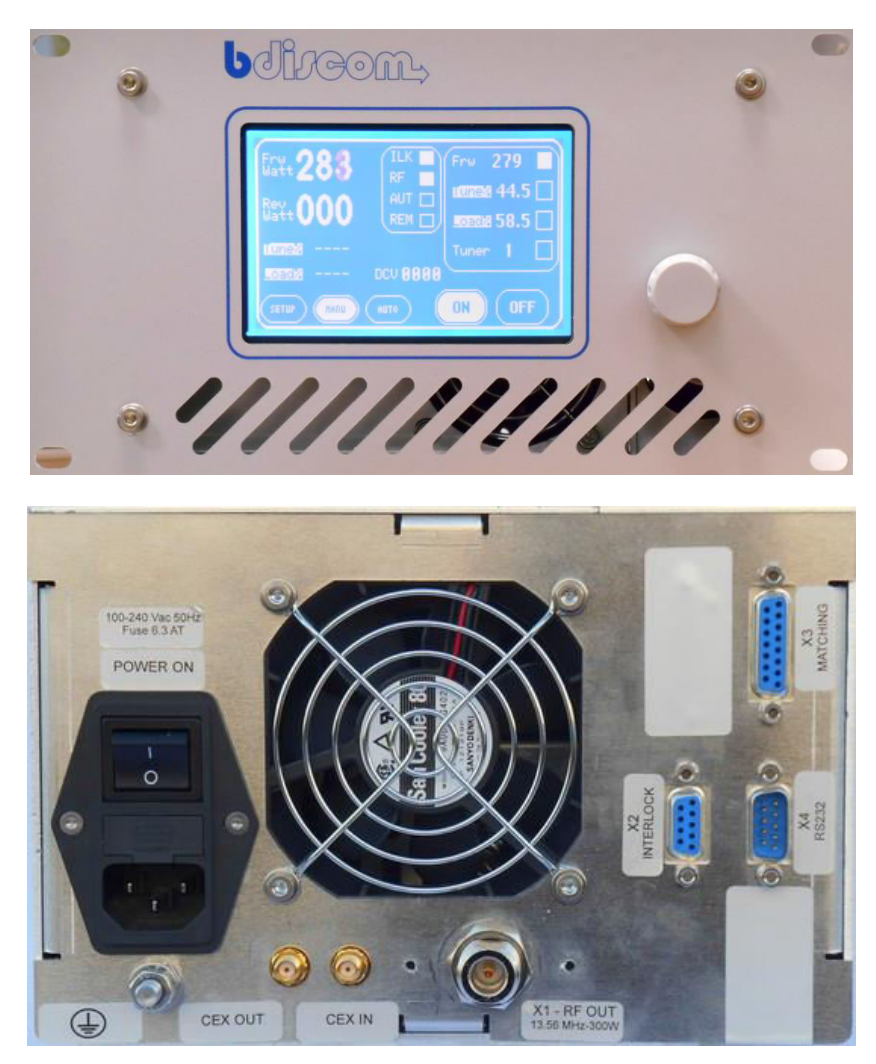

**Figura 18. Active Front Panel (a) del RF generator a 200 W (b).** 

<span id="page-24-1"></span>(a)

#### <span id="page-25-0"></span>**Tabella 7. Pinout del connettore RS232 del generatore RF del BDS.HF200.AFP a 200 W.**

#### RS232 connector pinout. D type 9 pin male

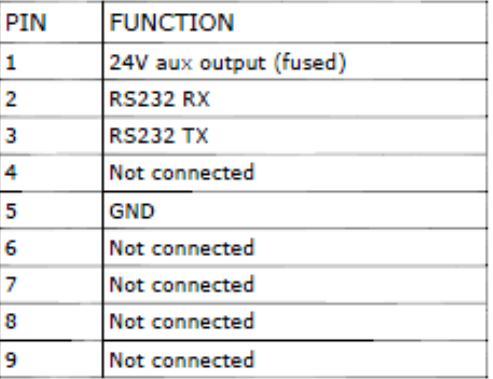

Baud rate 38400bps, 8, N, 1 Maximum cable length 5 meters.

#### **Tabella 8. Settaggio della connessione RS232 della generatore RF.**

<span id="page-25-1"></span>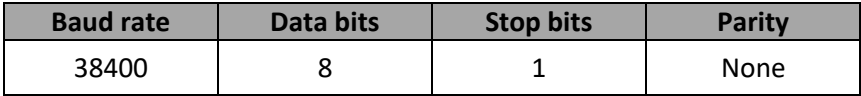

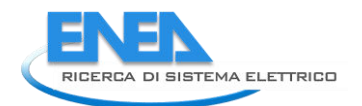

<span id="page-26-0"></span>**Tabella 9. Tabella dei comandi per il connettore RS232 (pag. 21 del relativo manuale) del generatore RF del BDS.HF200.AFP a 200 W.** 

$$
\textcolor{blue}{\bullet\textcolor{blue}{\textcolor{blue}{\textcolor{blue}{\textbf{0}}}}\textcolor{blue}{\textcolor{blue}{\textcolor{blue}{\textcolor{blue}{\textbf{0}}}}\textcolor{blue}{\textcolor{blue}{\textcolor{blue}{\textbf{0}}}}}
$$

#### BDS-HF200/300/400 AFP

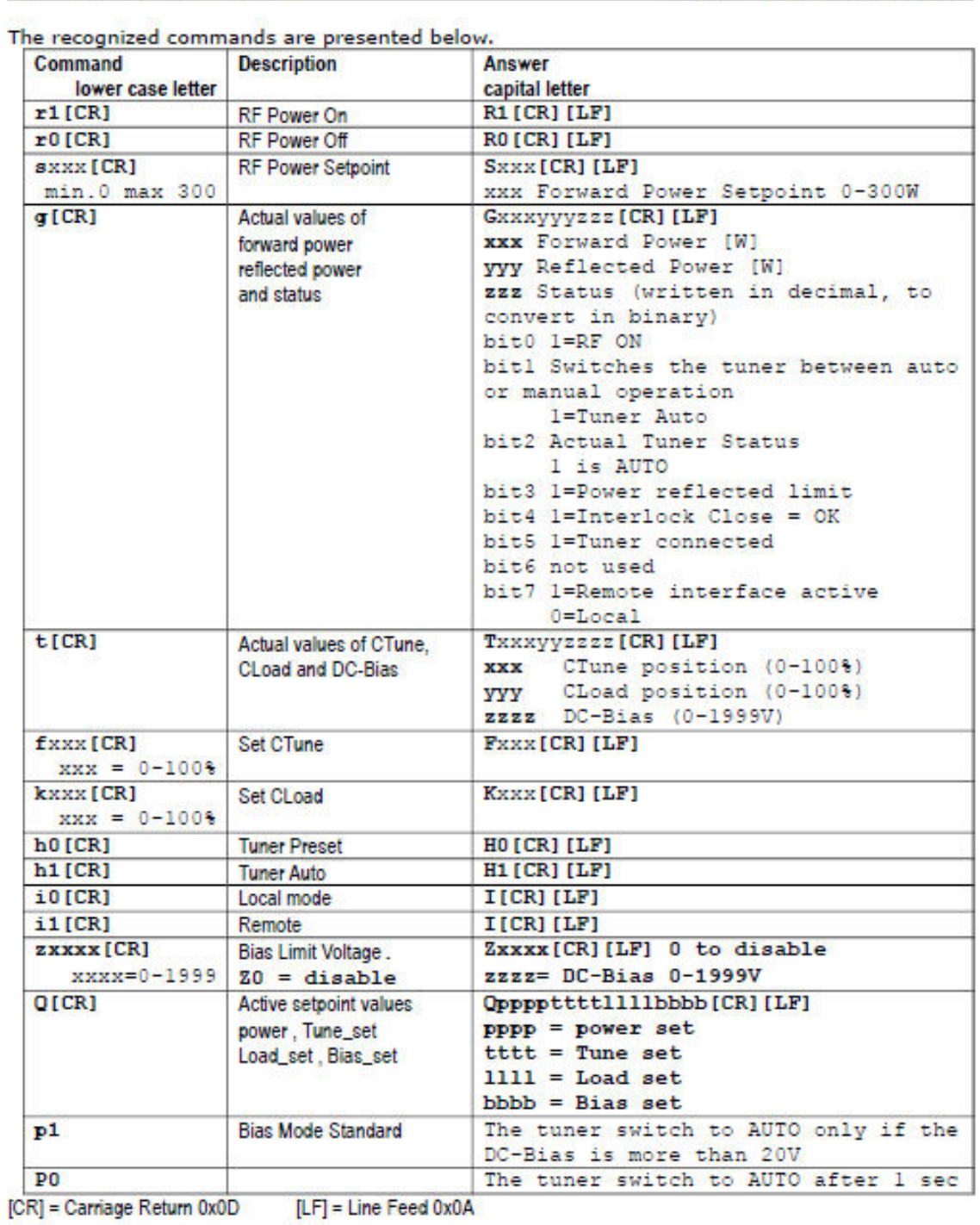

Per il momento sono stati implementati e testati in LabVIEW i primi 5 comandi (**[Figura 19](#page-27-0)**).

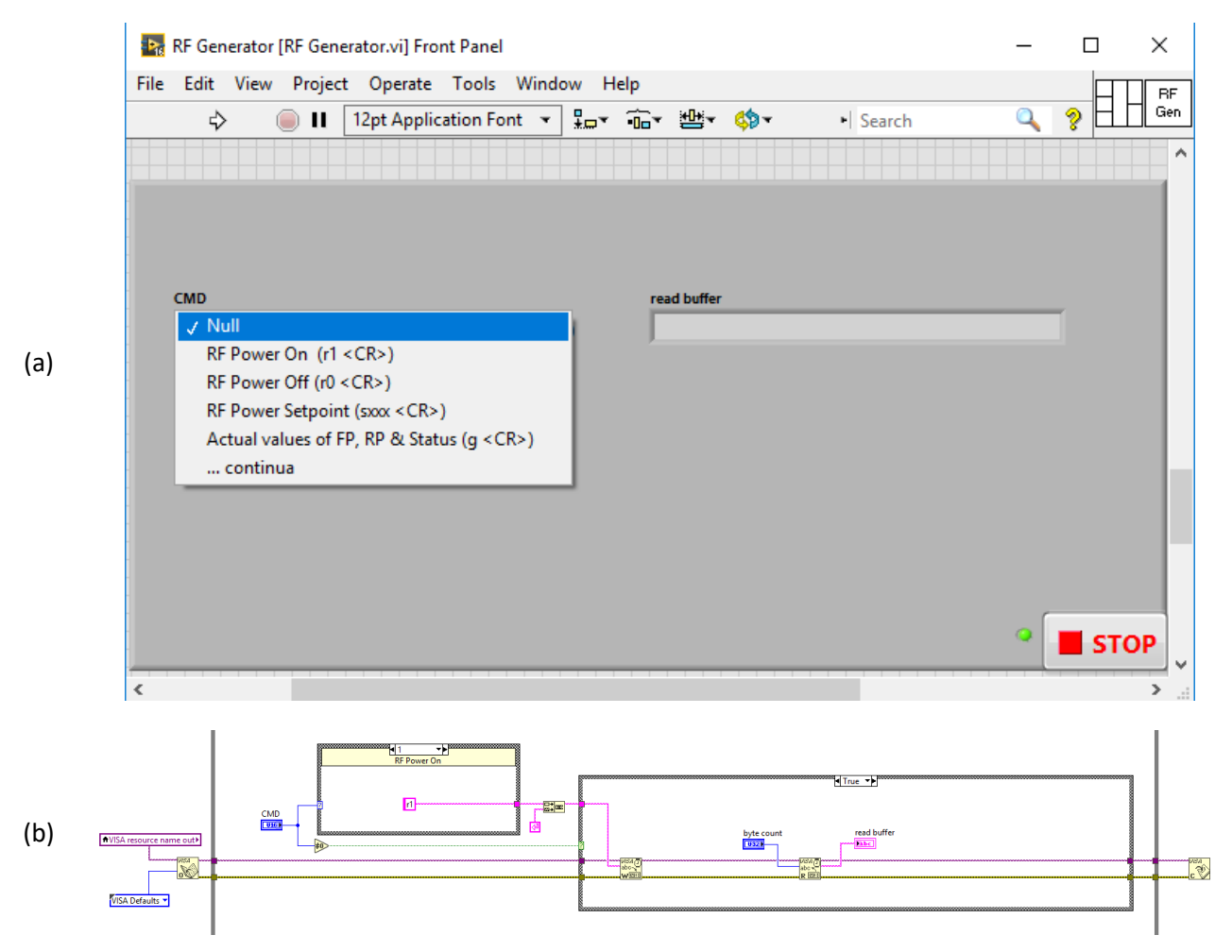

<span id="page-27-0"></span>**Figura 19. Pannello (a) e porzione di diagramma (b) del template per la gestione del RF Generator della Bdiscom.** 

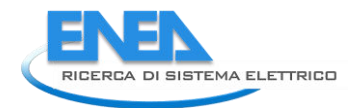

### <span id="page-28-0"></span>5 Dispositivi installati su D.O.E.S. per la gestione in remoto con LabVIEW

Per poter effettuare il controllo in remoto delle varie interfacce degli strumenti mediante il programma di gestione in LabVIEW, si è resa necessaria l'acquisizione e l'installazione su D.O.E.S. di diversi componenti sia per il controllo digitale che analogico dei dispositivi.

### <span id="page-28-1"></span>*5.1 Dispositivo di controllo degli strumenti seriali RS232-422-485*

Il dispositivo di controllo strumenti seriale modello USB-485/4, NI 778476-44 (**[Figura 20](#page-28-2)**) della National Instruments fornisce diverse opzioni per la connessione di hardware seriale. È possibile utilizzare interfacce Ethernet, USB, PCI, PCIe oppure ExpressCard per aggiungere fino a 16 porte seriali al sistema. Sono disponibili protocolli seriali come RS232, RS422 e RS485.

Le interfacce seriali NI sono visualizzate anche come porte COM standard per la compatibilità con i programmi che utilizzano la comunicazione seriale.

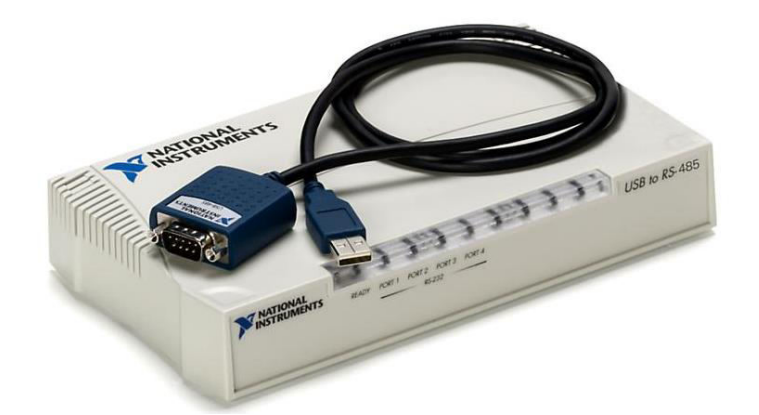

 $\overline{\mathbf{53}}$  $63$  $63$  $\circled{(\cdots)}\circledcirc \circled{(\cdots)}\circ$  $\circ$  $\left[\begin{smallmatrix} 0 & \dots & 0 \\ & 0 & \end{smallmatrix}\right]$  $\sqrt{3}$ 00  $\overline{\cdot}$  $\sqrt{4}$ 3 USB Cable USB Connector on USB Hardware External Power Connector (USB-485/4 Only) 4 USB Connector on Back of Computer  $\mathfrak{p}$ 

<span id="page-28-2"></span>**Figura 20. Dispositivo di controllo degli strumenti seriali della National Instruments: Model: USB-485/4, e Part Number: 778476-44 (a), e sua connessione al computer.**

(a)

(b)

#### <span id="page-29-0"></span>*5.2 Relay per lo switch dei segnali*

In alternativa all'attuale configurazione che utilizza il modulo NI USB6008 e relay controllato da linee digital output (DO), è ipotizzabile l'uso di moduli cDAQ sia per l'acquisizione ed il controllo analogico che per quello digitale. Il modulo digitale C Series a 4 canali, relay SPST, 60 VDC (1 A)/250 VAC (1.5 A) — NI‑9482 (**[Figura 21](#page-29-1)**) permette la connessione diretta ad un'ampia gamma di dispositivi DC. Ogni canale dispone di un accesso a un relay elettromeccanico per lo switch dei segnali fino a 60 VDC (1 A) o 250 Vrms (1,5 A), include isolamento da canale a canale e dispone di un LED che indica lo stato.

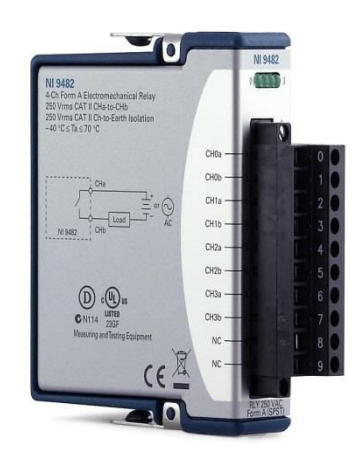

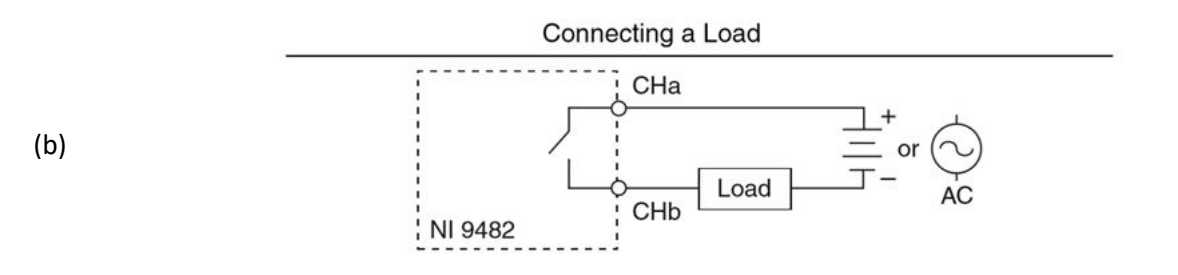

<span id="page-29-1"></span>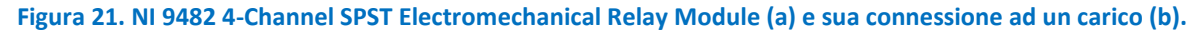

(a)

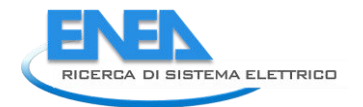

### <span id="page-30-0"></span>*5.3 Connettori per interfaccia D-sub*

Per quanto riguarda le interfacce D-sub si è reso necessario:

- a) l'acquisto e l'installazione di moduli di interfaccia D-sub a guida DIN (**[Figura 22](#page-30-1)**): 1 da 9 pin, 2 da 15 pin e 1 da 25 pin;
- b) la realizzazione di cavi Flat passanti 9, 15 e 25 pin D-SUB a tre connettori. Per quanto riguarda i cavi Flat, qui di seguito si riporta la configurazione necessaria:

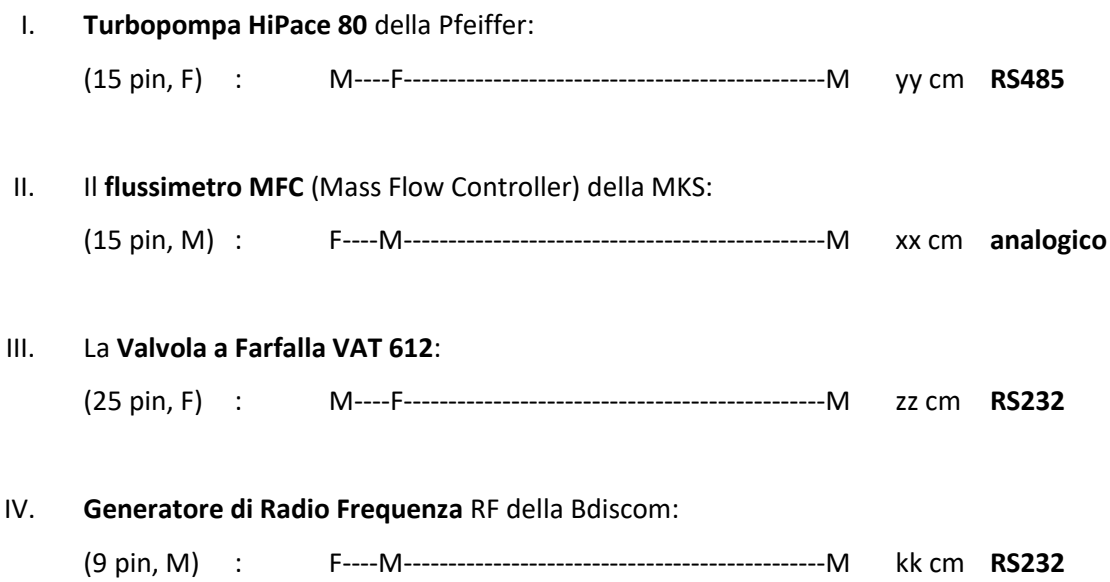

Il primo connettore dei cavi Flat è stato collegato allo strumento, il secondo al controller attuale, e il terzo alla morsettiera su guida DIN (**[Figura 22](#page-30-1)**) per il collegamento relativo alla gestione da programma LabVIEW, in fase di sviluppo.

<span id="page-30-1"></span>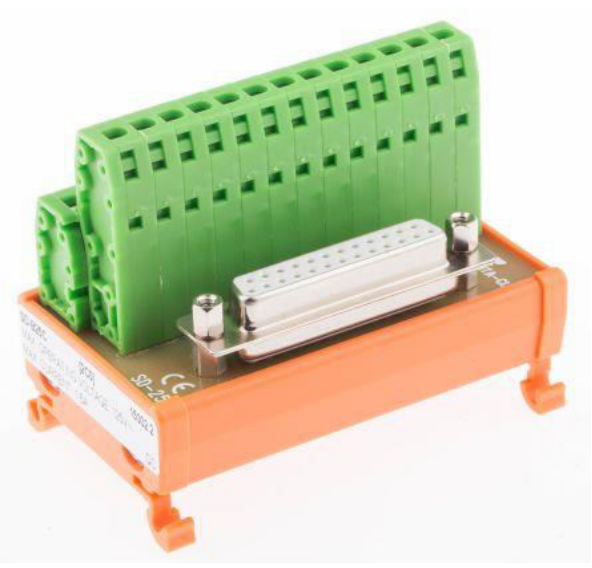

**Figura 22. Esempio di modulo d'interfaccia D-sub femmina con montaggio guida DIN per 1,5 A.**

### <span id="page-31-0"></span>6 Conclusioni

L'attività svolta durante il trimestre è stata quella di modificare l'hardware di D.O.E.S. inserendo un flussimetro robusto per gas che possa contenere vapor acqueo e una valvola solenoidale apri e chiudi in ingresso a D.O.E.S. Il flussimetro deve impedire che il flusso in ingresso non superi un valore critico tale da portare in regime critico la pompa turbomolecolare. Inoltre se l'apertura della valvola a farfalla VAT supera il 30% della sua apertura massima il flusso in ingresso deve essere ridotto. Il sistema di controllo software che è attualmente in fase di sviluppo, chiude il flusso in ingresso con la valvola solenoidale se la temperatura dei cuscinetti o la corrente assorbita dalla pompa turbomolecolare supera un valore critico. Riapre la valvola dopo che sono ripristinate le condizioni di sicurezza per la pompa turbomolecolare.

E' stato montato un computer embedded simile a quello utilizzato per l'automazione in ambito "auto motive" per garantire a D.O.E.S. robustezza nel funzionamento in ambienti in cui l'umidità, a temperatura e le vibrazioni sono dannose per i sistemi PC desktop o laptop.

La seconda attività è stata quella d'interfacciare al computer ogni strumento di D.O.E.S. Per tale motivo sono stati acquisiti e predisposti su D.O.E.S. un modulo NI 9482 4-Channel SPST Electromechanical Relay Module della National Instruments, e un commutatore multi porta RS 485/USB

In ambiente LabVIEW, si è riusciti ad interfacciare quasi tutti gli strumenti e per ognuno di questi è stata testata la comunicazione seriale tra PC e strumento. In particolare, gli spettrometri possono essere controllati in ambiente LabVIEW e questo consentirebbe di escludere in futuro l'uso del software proprietario per l'acquisizione degli spettri. Infine i test hanno evidenziato che è necessario modificare il collegamento tra Pompa Turbomolecolare e il DCU100 per poterne avere il pieno controllo via PC.

I test e la progettazione software dei singoli moduli per l'interfacciamento dei vari strumenti al PC ha raggiunto l'obiettivo di realizzare un controllo robusto via software dei vari strumenti. Nel prossimo triennio si dovrà realizzare un software che automatizzi D.O.E.S. nel suo insieme e venga completato il debug del software mediante test in laboratorio e su impianti.

### <span id="page-31-1"></span>7 Riferimenti bibliografici

- 1. Salvatore Scaglione e Danilo Zola, "*Studio di sistemi ottici innovativi per la misura dell'ossigeno nei prodotti di combustione in regime MILD*", Settembre 2014, Report RdS/PAR2013/300.
- 2. Salvatore Scaglione, Danilo Zola, "*Studio di sistemi ottici innovativi per la misura dell'ossigeno nei prodotti di ossi-combustione*", Settembre 2015, Report RdS/PAR2014/247.
- 3. Salvatore Scaglione, Danilo Zola, "*Studio di sistemi ottici innovativi per la misura dell'ossigeno nei prodotti di ossi-combustione*", Settembre 2016, Report RdS/PAR2015/256.
- 4. S. Scaglione, D.Zola e R. Chierchia, "*Sviluppo di uno strumento per il monitoraggio dell'ossigeno nei prodotti di combustione mediante spettroscopia ottica in emissione*", Settembre 2017, Report RdS/PAR2016/187.
- 5. S. Scaglione, D. Zola e R. Chierchia, "*Studio di sistemi ottici innovativi per la misura dell'ossigeno nei prodotti di ossi-combustione*", Settembre 2018, Report RdS/PAR2017/199.

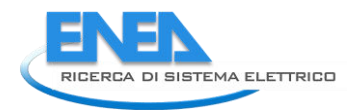

### <span id="page-32-0"></span>8 Abbreviazioni ed acronimi

- DI digital input
- DO digital output
- D.O.E.S. Detection of Oxygen by Emission Spectroscopy
- IR infrared
- MFC Mass Flow Controller
- MN Matching Network
- RF radio frequenza
- UV ultra violet